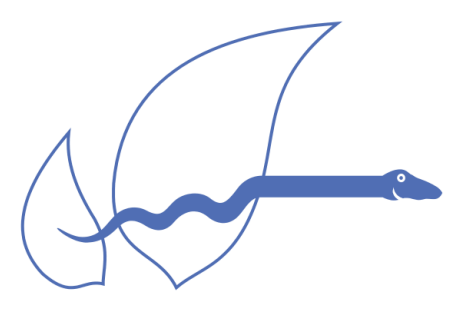

syn1588<sup>®</sup>

# <span id="page-0-0"></span>IEEE1588-2008 End-to-End Transparent Clock

# <span id="page-0-1"></span>syn1588® Gbit Switch

# <span id="page-0-2"></span>Data Sheet

Version 3.9 – November 10<sup>th</sup> 2021

# Oregano Systems – Design & Consulting GesmbH

Franzosengraben 8, A-1030 Vienna P: +43 (676) 84 31 04-300 M: [contact@oregano.at](mailto:contact@oregano.at) W: [http://oregano.at](http://www.oregano.at/)

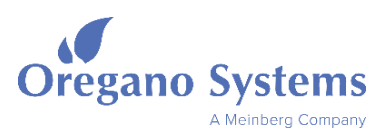

# <span id="page-1-0"></span>0 Legals

Copyright © 2008-2021 Oregano Systems – Design & Consulting GesmbH

ALL RIGHTS RESERVED.

Oregano Systems does not assume any liability arising out of the application or use of any product described or shown herein nor does it convey any license under its patents, copyrights, or any rights of others.

Licenses or any other rights such as, but not limited to, patents, utility models, trademarks or tradenames, are neither granted nor conveyed by this document, nor does this document constitute any obligation of the disclosing party to grant or convey such rights to the receiving party.

Oregano Systems reserves the right to make changes, at any time without notice, in order to improve reliability, function or design. Oregano Systems will not assume responsibility for the use of any circuitry described herein.

All trademarks used in this document are the property of their respective owners.

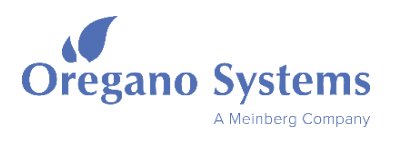

#### <span id="page-2-0"></span>Index  $0.1$

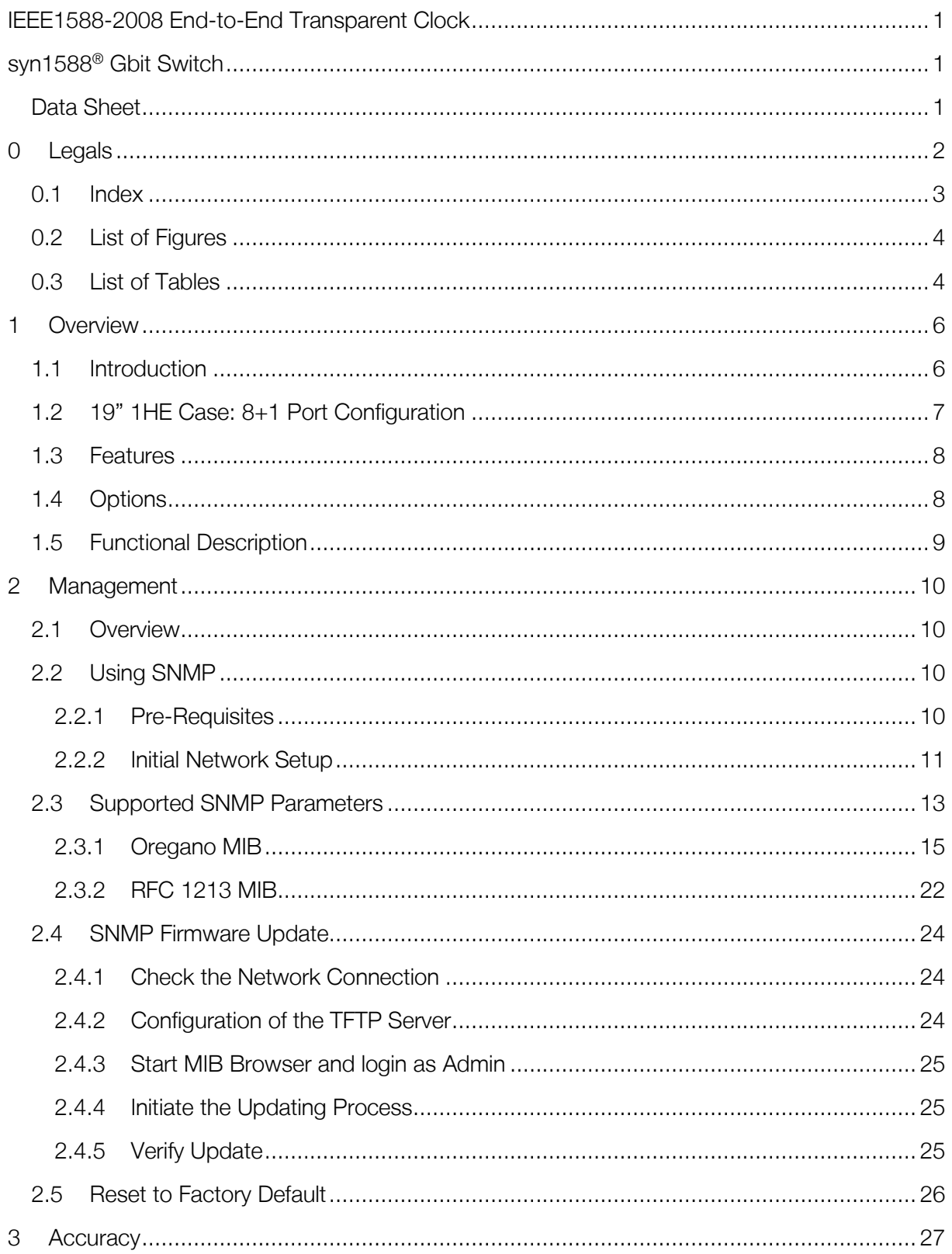

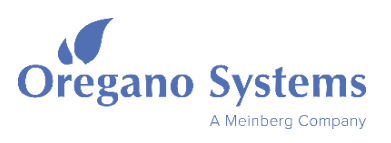

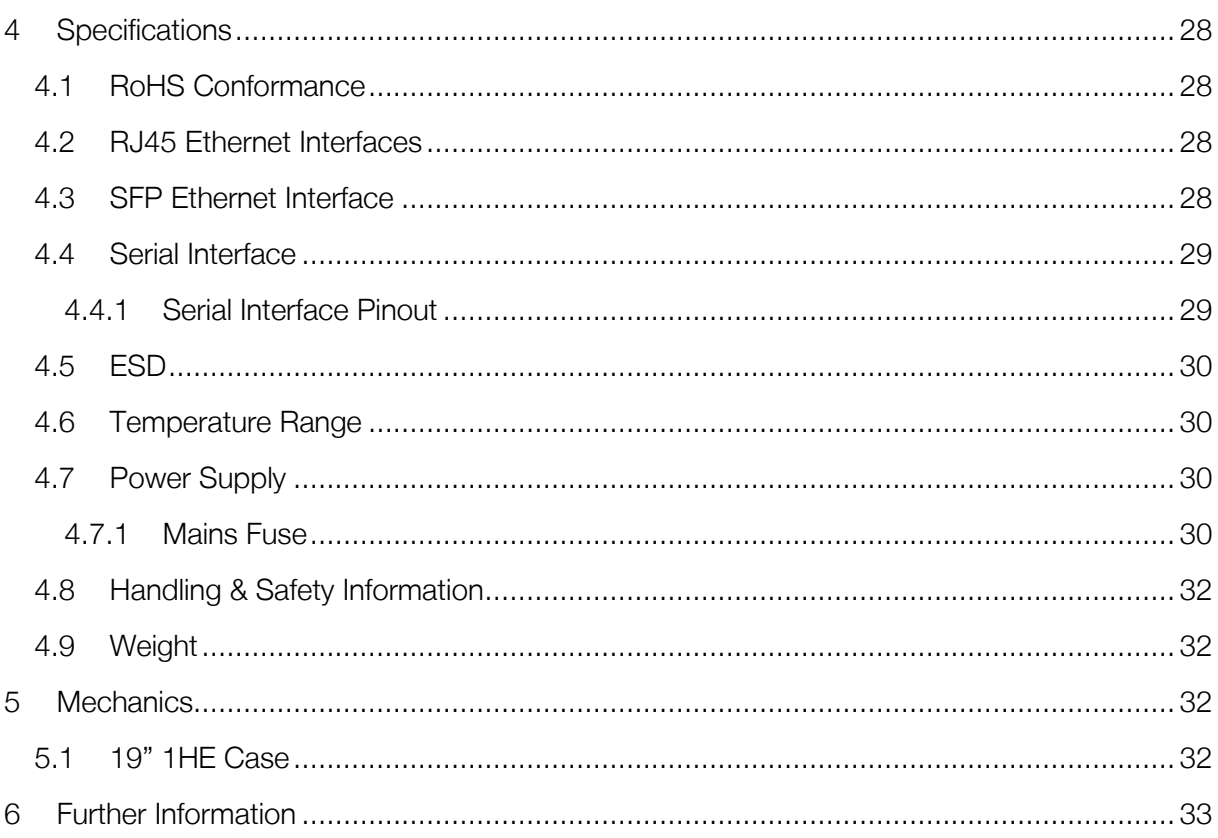

# <span id="page-3-0"></span>0.2 List of Figures

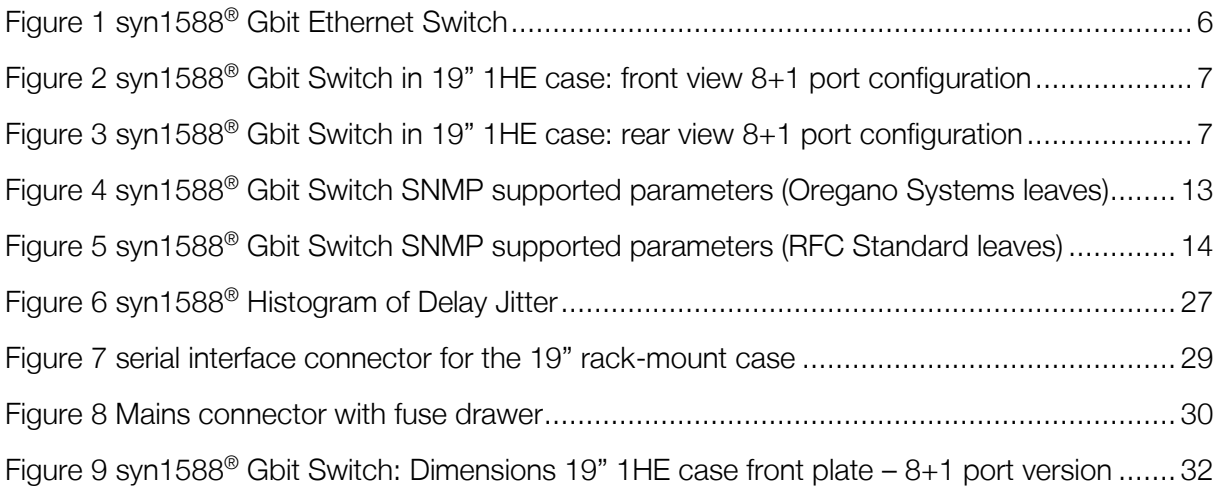

# <span id="page-3-1"></span>0.3 List of Tables

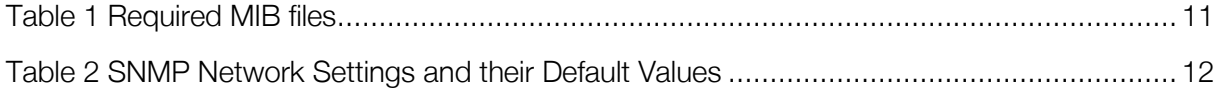

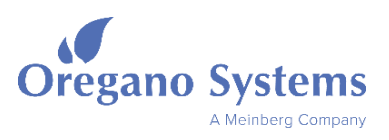

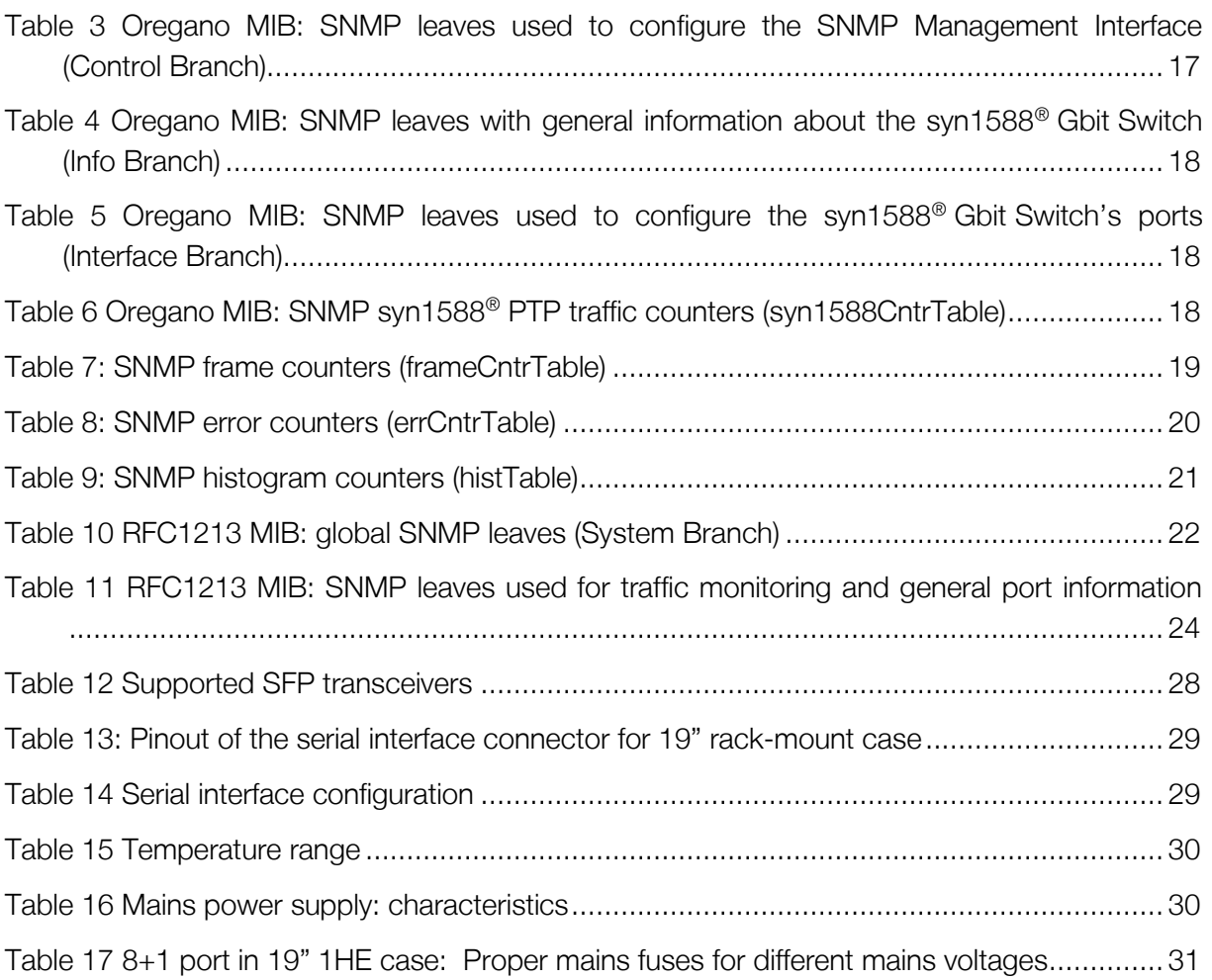

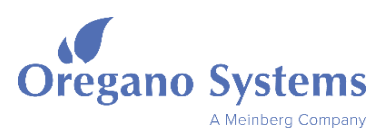

# <span id="page-5-0"></span>1 Overview

### <span id="page-5-1"></span>1.1 Introduction

The syn1588® Gbit Switch is a standard 8+1port 10/100/1000 Mbit/s Ethernet switch with enhancements to provide a network with numerous features for highly accurate clock synchronization according to IEEE1588-2008. Additionally, the syn1588<sup>®</sup> Gbit Switch is manageable via SNMP. This feature can be used for traffic monitoring and the configuration of the syn1588® Gbit Switch.

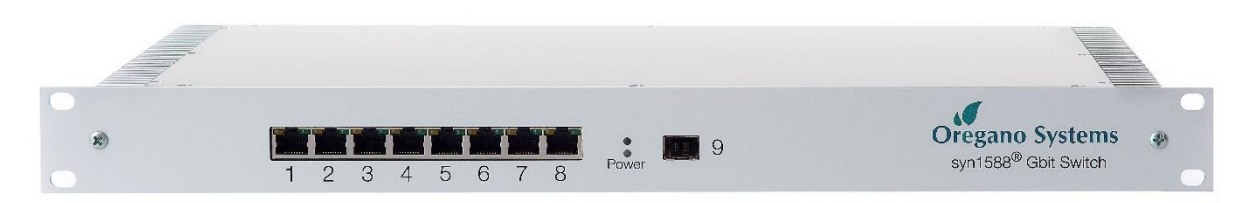

#### Figure 1 syn1588® Gbit Ethernet Switch

<span id="page-5-2"></span>Beside the eight copper Ethernet ports equipped with RJ45 connectors, there is also a ninth port available that may be used as an uplink port. This ninth port is implemented as a SFP interface allowing connection of both fibre (1000BASE-X) and copper (1000BASE-T).

The syn1588® Gbit Switch is basically made up of three major components:

- An Ethernet switch device (Marvell 88E6185) responsible for performing all layer 2 Ethernet switching tasks
- A high performance FPGA responsible for all real-time IEEE1588 operations
- A microcontroller providing the SNMP Management interface

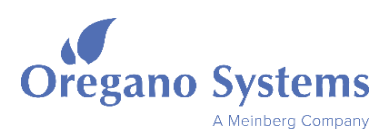

# <span id="page-6-0"></span>1.2 19" 1HE Case: 8+1 Port Configuration

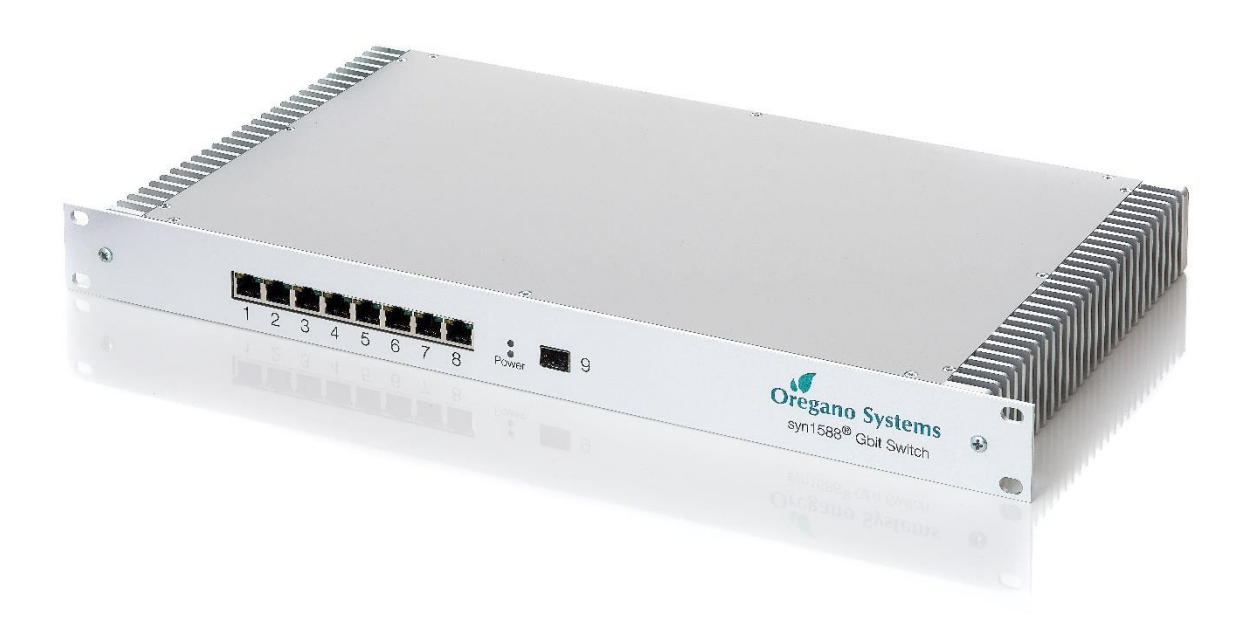

Figure 2 syn1588® Gbit Switch in 19" 1HE case: front view 8+1 port configuration

<span id="page-6-1"></span>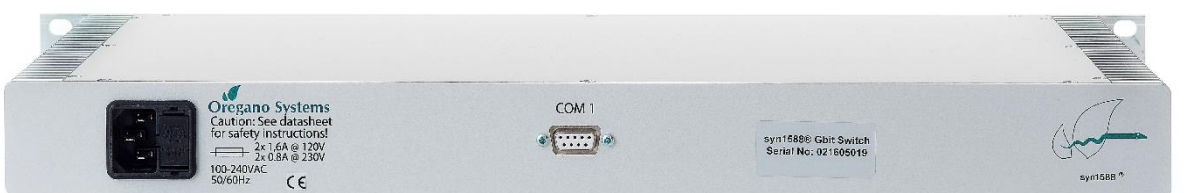

<span id="page-6-2"></span>Figure 3 syn1588® Gbit Switch in 19" 1HE case: rear view 8+1 port configuration

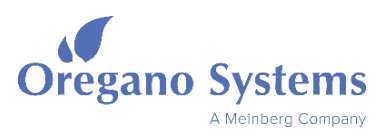

# <span id="page-7-0"></span>1.3 Features

- Standard 8-port 10/100/1000 Mbit Ethernet switch following IEEE802.3-2005
- 9<sup>th</sup> port for uplink implemented as SFP interface
- Support for 1000BASE-X and 1000BASE-T SFP transceivers
- SFP transceivers are not within scope of delivery
- IEEE1588-2008 compliant one-step end2end transparent clock with on-the-fly time stamping
- Oregano Systems' patented syn1588<sup>®</sup> technology: On-the-fly time stamping while sending IEEE1588 packets
- 2 ns resolution of timestamps
- Timestamping of Layer 2 and Layer3 packets following IEEE1588-2008
- Peer-delay packets are timestamped as well (transparent clock following IEEE1588-2008)
- VLAN support
- IPv6 support
- Support for high sync rates (sync rates of 256 per second and more) simultaneously on all ports
- SNMPv2 management interface
- Serial interface on rear side
- On-board wide-range AC power supply with mains plug following IEC-60320 C14 (three pole, with fuse)
- 19" 1HE rack-mount case (8+1 ports)

### <span id="page-7-1"></span>1.4 Options

- Stable TCXO oscillator available to enable cost/performance optimization
- High precision OCXO oscillator available to enable cost/performance optimization

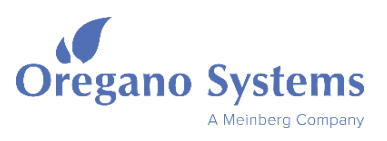

# <span id="page-8-0"></span>1.5 Functional Description

Using the syn1588® Gbit Switch is very simple. Just connect the syn1588® Gbit Switch to the mains and plug-in your network cables. The syn1588<sup>®</sup> Gbit Switch immediately starts processing the network traffic without any prior setup. IEEE1588-2008 packets are automatically detected on all ports and will be timestamped accordingly. However, using the SNMP management interface requires a simple network setup (see section [2.2.2\)](#page-10-0).

IEEE1588-2008 packets embedded in VLAN packets, as well as those sent via IPv6 (as defined in Annex E of IEEE1588-2008), will be automatically detected and timestamped.

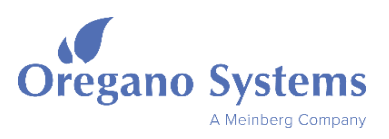

# <span id="page-9-0"></span>2 Management

### <span id="page-9-1"></span>2.1 Overview

The syn1588® Gbit Switch can be remotely managed using the SNMPv2 protocol after an initial network setup. Apart from the SNMP management, the syn1588® Gbit Switch can be used "out-of-the-box" without any setup. Use any MIB browser to make use of the following features:

- Monitor the network traffic in detail
- Control over the syn1588<sup>®</sup> Gbit Switch's features like VLAN
- Configuration of the syn1588<sup>®</sup> Gbit Switch
- Authentication feature to avoid accidental misconfiguration by unauthorized users
- View device specific information like the SNMP software version and the hardware firmware revision
- More features will be added in future releases of the SNMP firmware. In order to be able to use the latest set of features the SNMP firmware can be updated via TFTP

### <span id="page-9-2"></span>2.2 Using SNMP

#### <span id="page-9-3"></span>2.2.1 Pre-Requisites

In order to make use of the SNMP management of the syn1588<sup>®</sup> Gbit Switch the following preconditions have to be met:

An initial network setup is required to be able to use the SNMP management function. If one does not require the SNMP management functions, the syn1588® Gbit Switch can be used "out-of-the-box" without any setup.

Please note that one has to have the necessary rights to install software (the MIB browser) as well as the right to modify the network adapter's configuration in order to perform the initial network setup. For more information on the initial network setup of the SNMP management, please refer to section [2.2.2.](#page-10-0)

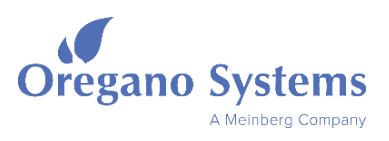

#### 2.2.1.1 MIB Browser

The following MIB files have to be loaded in your MIB browser (e.g. "iReasoning" [http://ireasoning.com/\)](http://ireasoning.com/) in order to use the SNMP management feature of the syn1588® Gbit Switch:

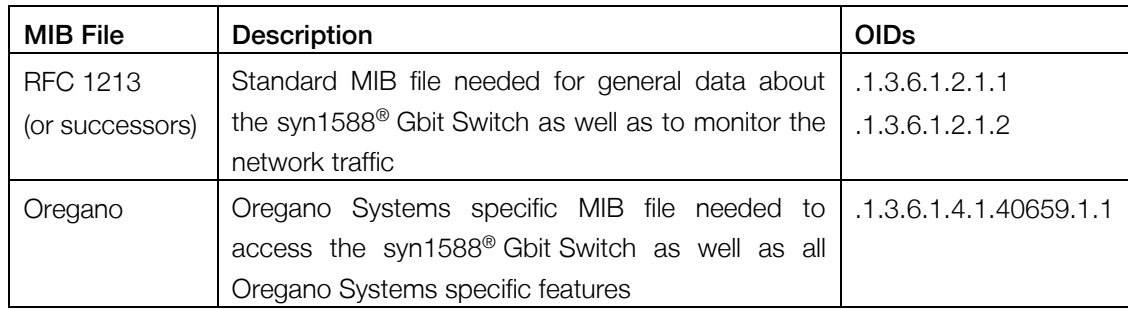

#### Table 1 Required MIB files

#### <span id="page-10-1"></span>**Note**

In order to use all available SNMP management features, the latest version Oregano Systems' MIB in combination with the corresponding firmware has to be used. Please contact Oregano Systems support to request a copy of the most recent update file and the corresponding MIB files.

#### <span id="page-10-2"></span>2.2.1.2 TFTP Server

For performing an update of the SNMP firmware a TFTP server is required. Using the "tftp32" [\(http://tftpd32.jounin.net/\)](http://tftpd32.jounin.net/) TFTP server is recommended but not mandatory.

#### <span id="page-10-0"></span>2.2.2 Initial Network Setup

This setup is only needed for the SNMP management and has to be performed initially as well as after every reset to factory default. When not using the SNMP management, the syn1588<sup>®</sup> Gbit Switch can be used "out-of-the-box" without any setup.

Before proceeding with the initial network setup, please make sure that all pre-requisites are met (see section [2.2.1\)](#page-9-3) and that the UDP port 161, which is used by SNMP, is not blocked by any firewall. Accessing the syn1588® Gbit Switch from your PC requires that the syn1588® Gbit Switch's IP address to be within the netmask range of your PC's network connection. The standard IP address of the syn1588® Gbit Switch, as well as all other standard configuration values, can be found in Table 2.

- 1. Connect the syn1588® Gbit Switch to the network. Ping the standard IP address of the syn1588<sup>®</sup> Gbit Switch to verify that the unit is visible from your IP range.
- 2. Log in as admin using "admin" for the SNMP "User" leaf and "oregano snmp" for the "Password" leaf (see Table 2). If logged in successfully, a 'Get' operation on the SNMP

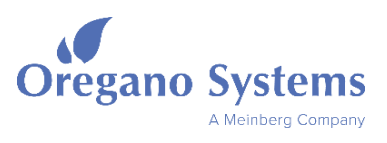

"User"/"Password" leaf now reads "logged in as admin". Now specify the network settings that should be used by the syn1588<sup>®</sup> Gbit Switch in accordance with your local network setup by setting the configuration accordingly.

3. Now you may log out. Logging out is not mandatory but advised to prevent accidental misconfiguration of the syn1588® Gbit Switch by unauthorized users. This may be done by setting the SNMP "User" leaf as well as the "Password" leaf to an invalid string (e.g. blank spaces). If logged out successfully, a 'Get' operation on the SNMP "User"/"Password" leaf does not display "logged in as admin" anymore, but displays instructions on how to log in as admin instead. The SNMP Management is now ready to be used.

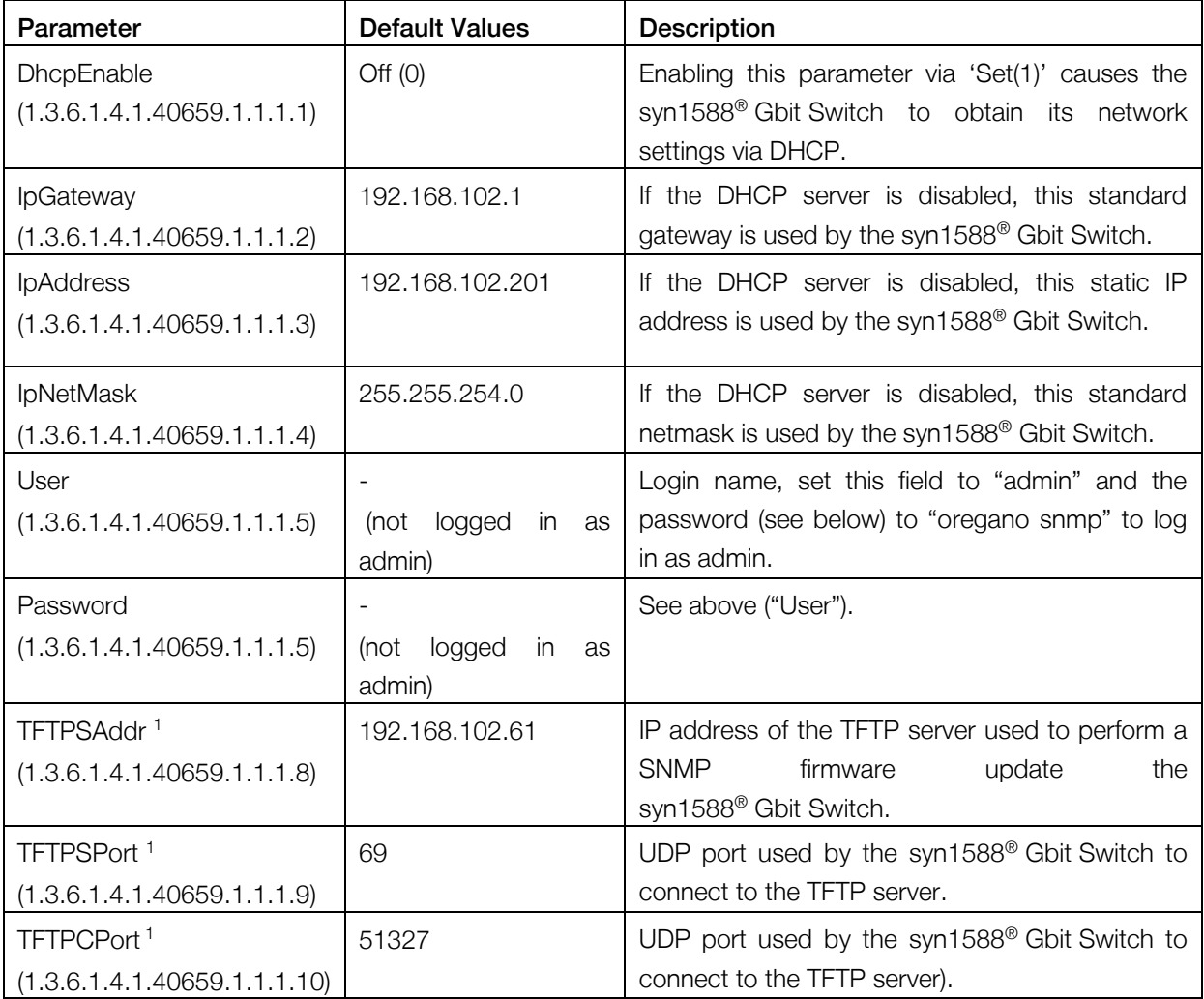

#### Table 2 SNMP Network Settings and their Default Values

#### <span id="page-11-0"></span>**Notes**

<sup>1</sup>Does not have to be set during first setup as it is only required to perform the firmware update (see section [2.3\)](#page-12-0).

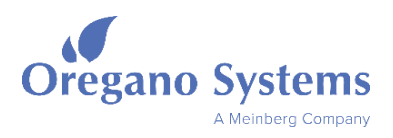

# <span id="page-12-0"></span>2.3 Supported SNMP Parameters

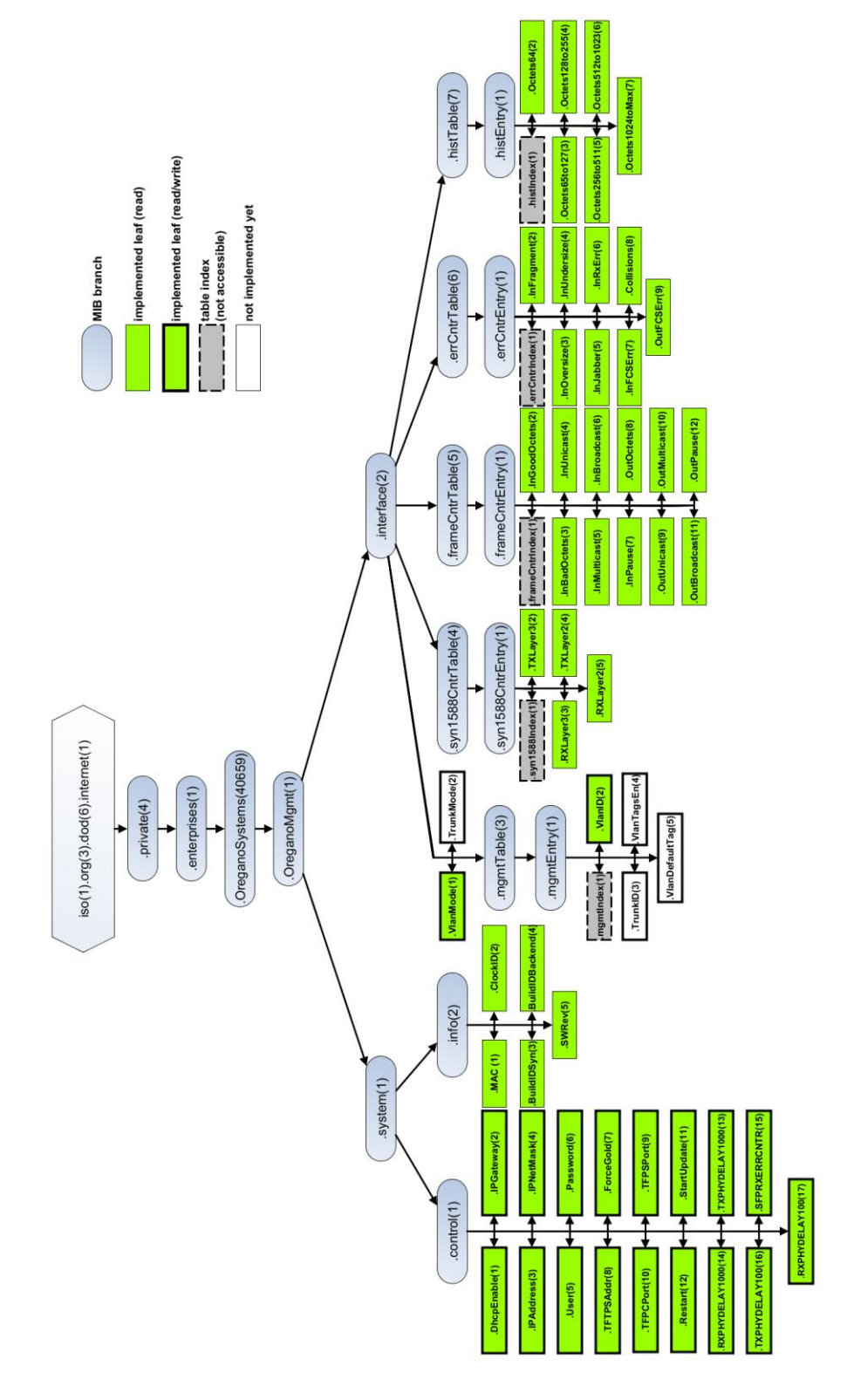

<span id="page-12-1"></span>Figure 4 syn1588® Gbit Switch SNMP supported parameters (Oregano Systems leaves)

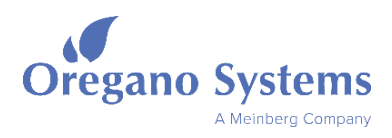

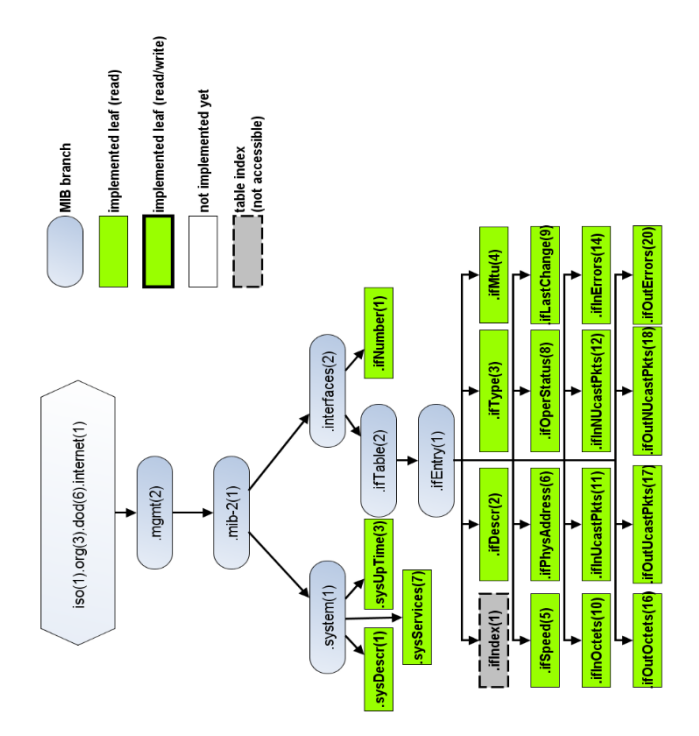

Figure 5 syn1588® Gbit Switch SNMP supported parameters (RFC Standard leaves)

<span id="page-13-0"></span>MIB files are made up of a tree-like structure with different "branches" used to divide each MIB file into its subsets of related parameters. All SNMP parameters (the so called "leafs") are being identified using their object identifier (OID). Standard parameters like the device description or standard (= non-PTP specific) frame counters are defined in standard MIB files (RFC MIBs). All non-standard parameters are to be found in the Oregano MIB, which is reserved for PTP specific parameters as well as parameters used to configure the syn1588<sup>®</sup> Gbit Switch device.

[Figure 4](#page-12-1) shows all supported SNMP parameters and their position in the MIB tree structure. While ".mgmt" MIB subset (OID 1.3.6.1.2) is part of the RFC standard MIB, the "OreganoSystems (OID 1.3.6.1.4.1.40659)" MIB implements Oregano Systems specific SNMP features.

#### Important Notes

- Reading SNMP leafs is always possible by applying the MIB Browser's 'Get 'command on the corresponding OID. Most leafs can only be set using the 'Set' command while being logged in as admin.
- All network packet counters are being updated every 30 sec unless noted otherwise.
- Some SNMP leaves are only supported from a certain SNMP firmware version on. Please check the "SW" column of the SNMP leaf description tables to see the minimum firmware revision required for the corresponding leaf. To update the firmware of the SNMP interface, please refer to section [2.3.](#page-12-0)

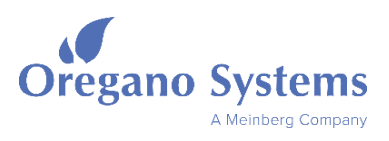

### <span id="page-14-0"></span>2.3.1 Oregano MIB

The following tables list all supported SNMP leaves of the Oregano Systems specific ".mib" file. Please note that they are sorted by their corresponding SNMP branch.

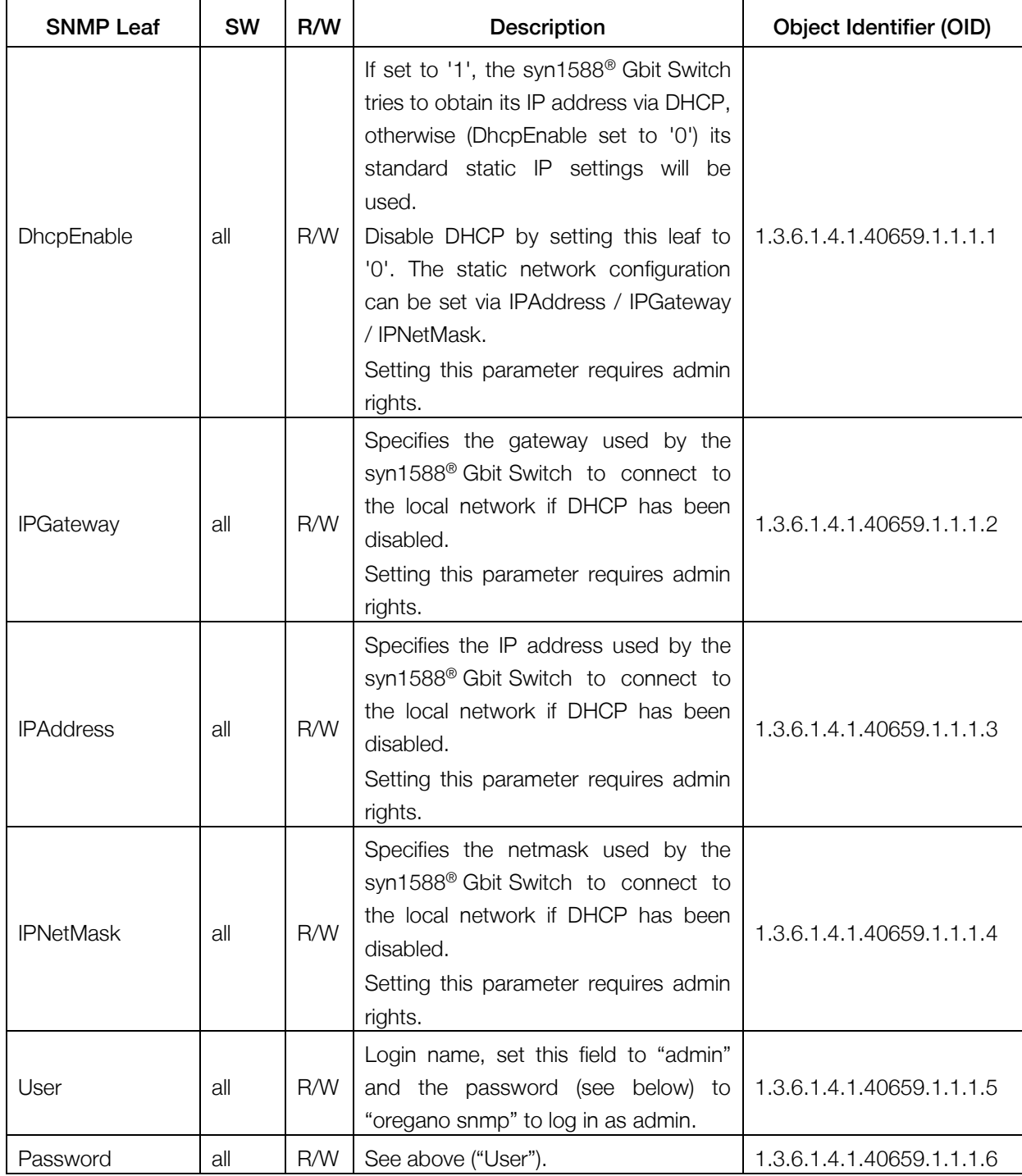

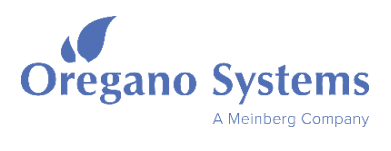

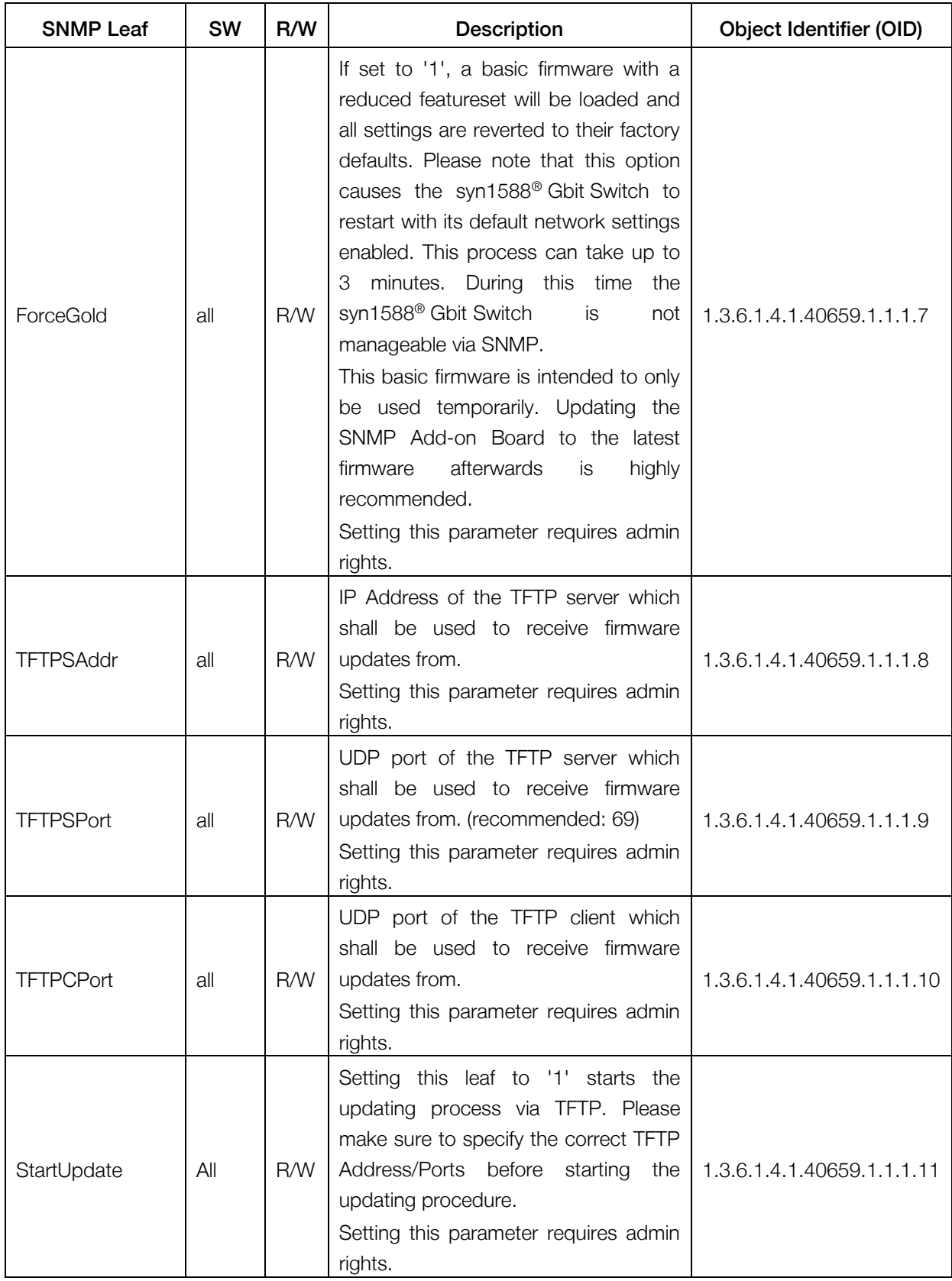

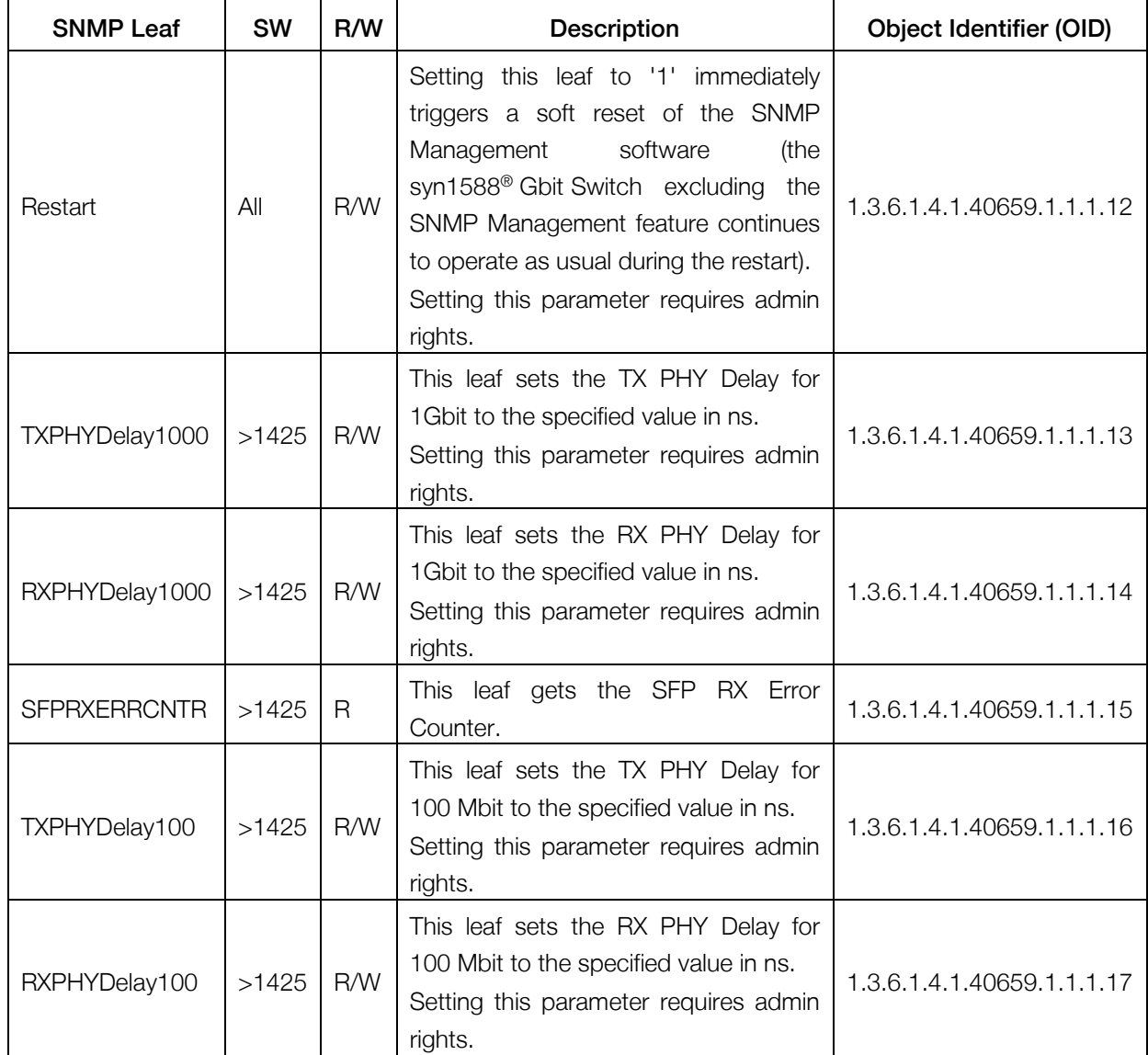

#### <span id="page-16-0"></span>Table 3 Oregano MIB: SNMP leaves used to configure the SNMP Management Interface (Control Branch)

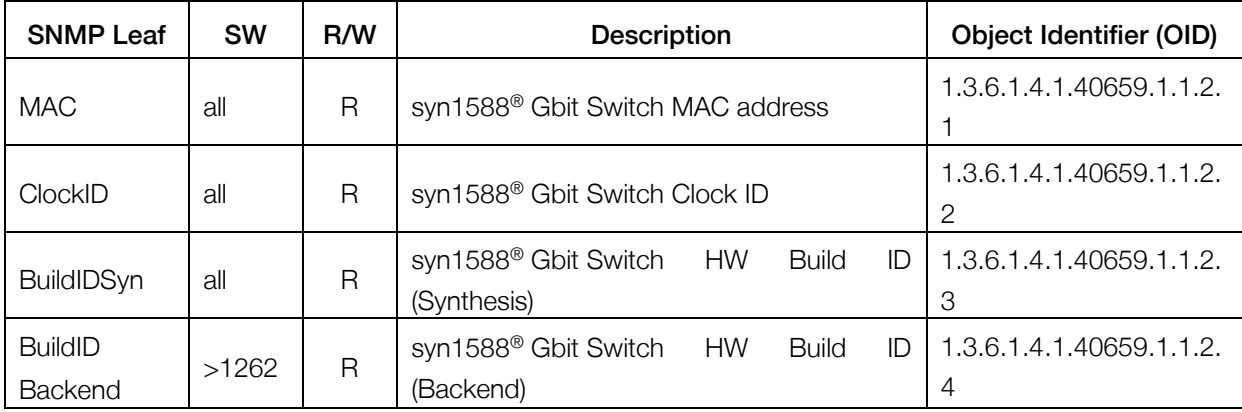

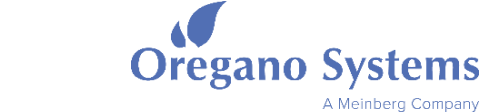

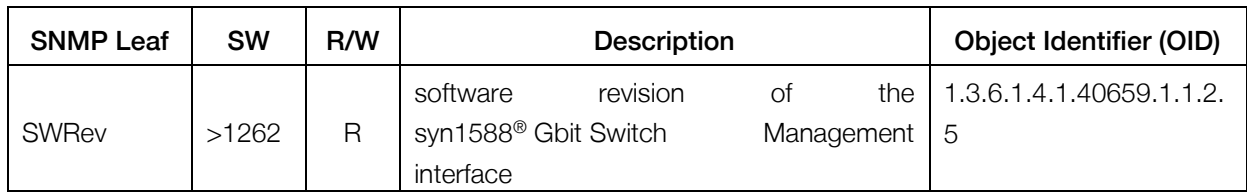

#### <span id="page-17-0"></span>Table 4 Oregano MIB: SNMP leaves with general information about the syn1588<sup>®</sup> Gbit Switch (Info Branch)

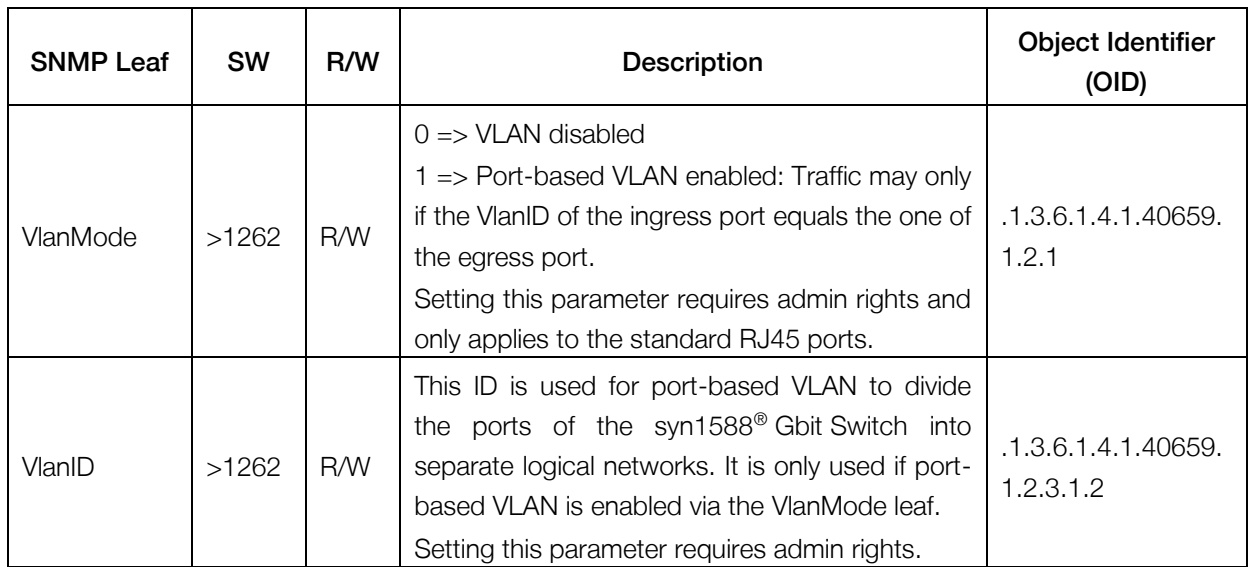

#### <span id="page-17-1"></span>Table 5 Oregano MIB: SNMP leaves used to configure the syn1588<sup>®</sup> Gbit Switch's ports (Interface Branch)

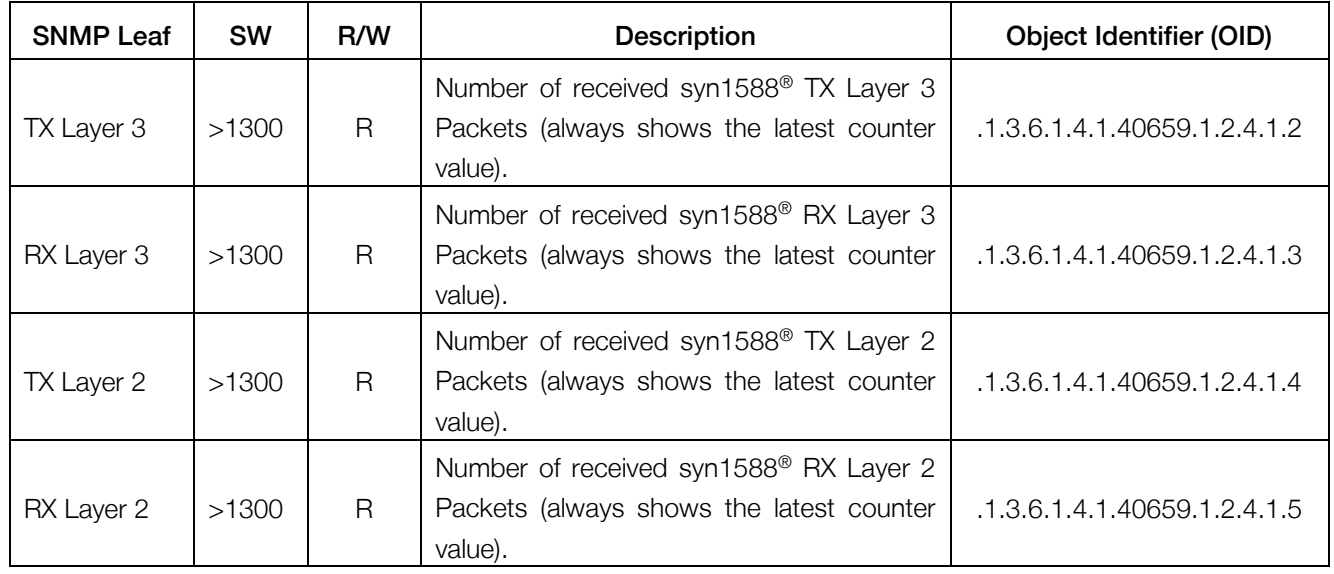

<span id="page-17-2"></span>Table 6 Oregano MIB: SNMP syn1588® PTP traffic counters (syn1588CntrTable)

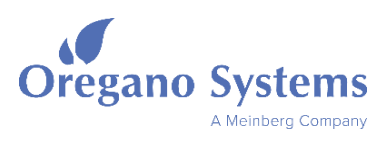

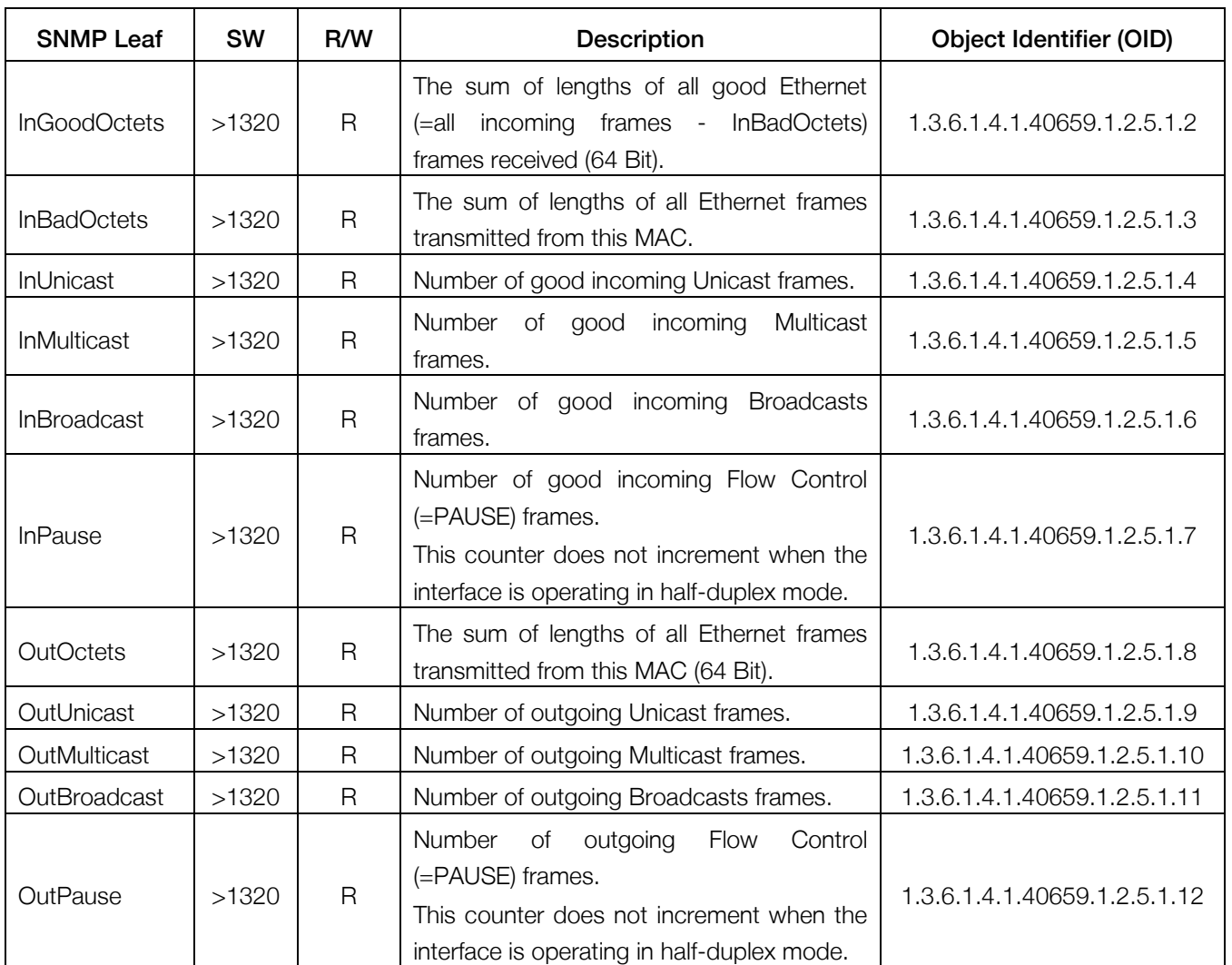

<span id="page-18-0"></span>Table 7: SNMP frame counters (frameCntrTable)

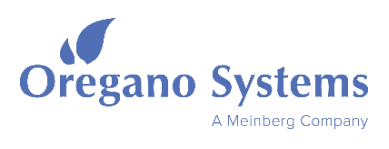

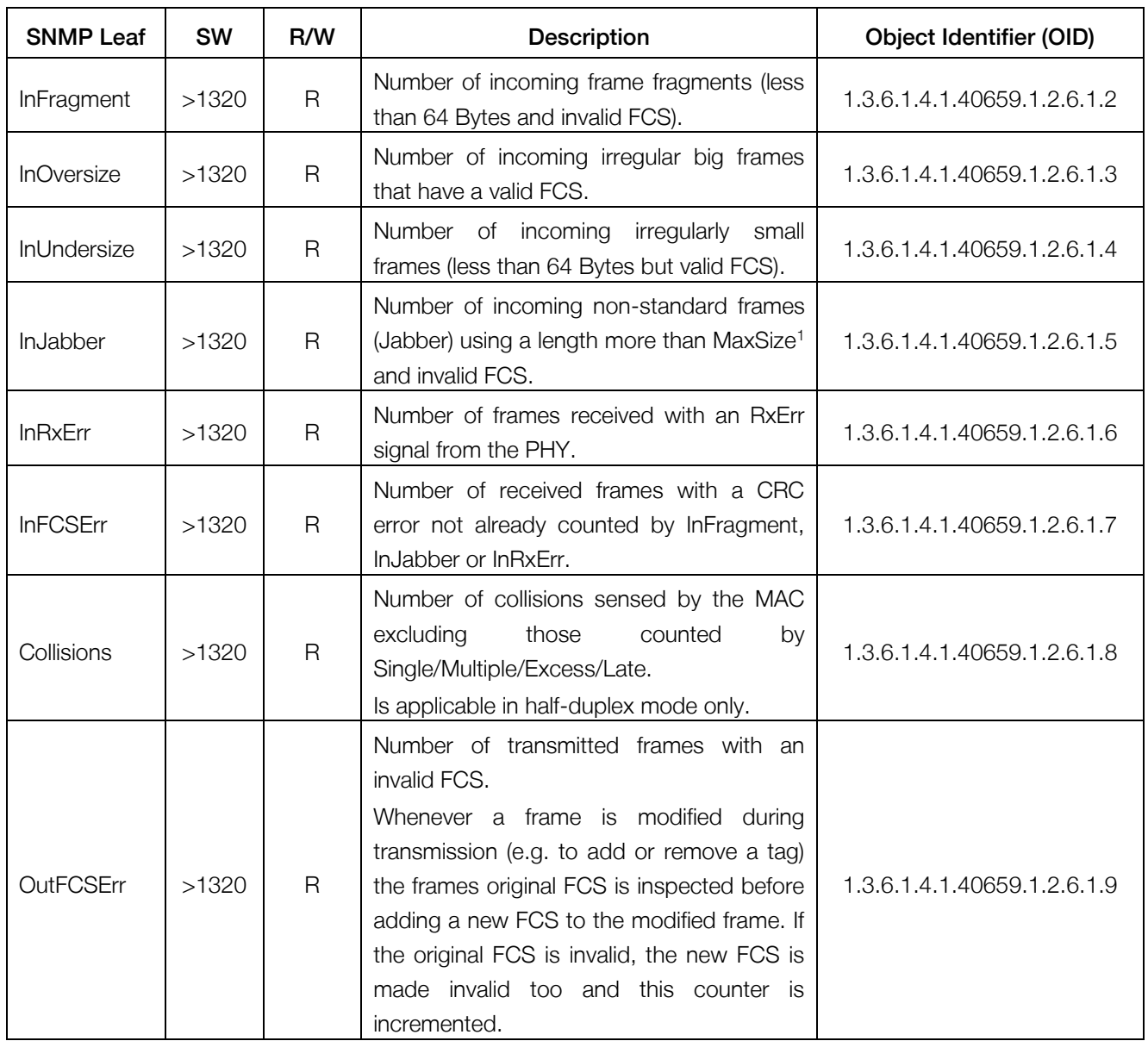

<span id="page-19-0"></span>Table 8: SNMP error counters (errCntrTable)

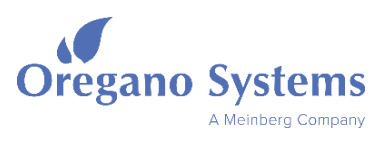

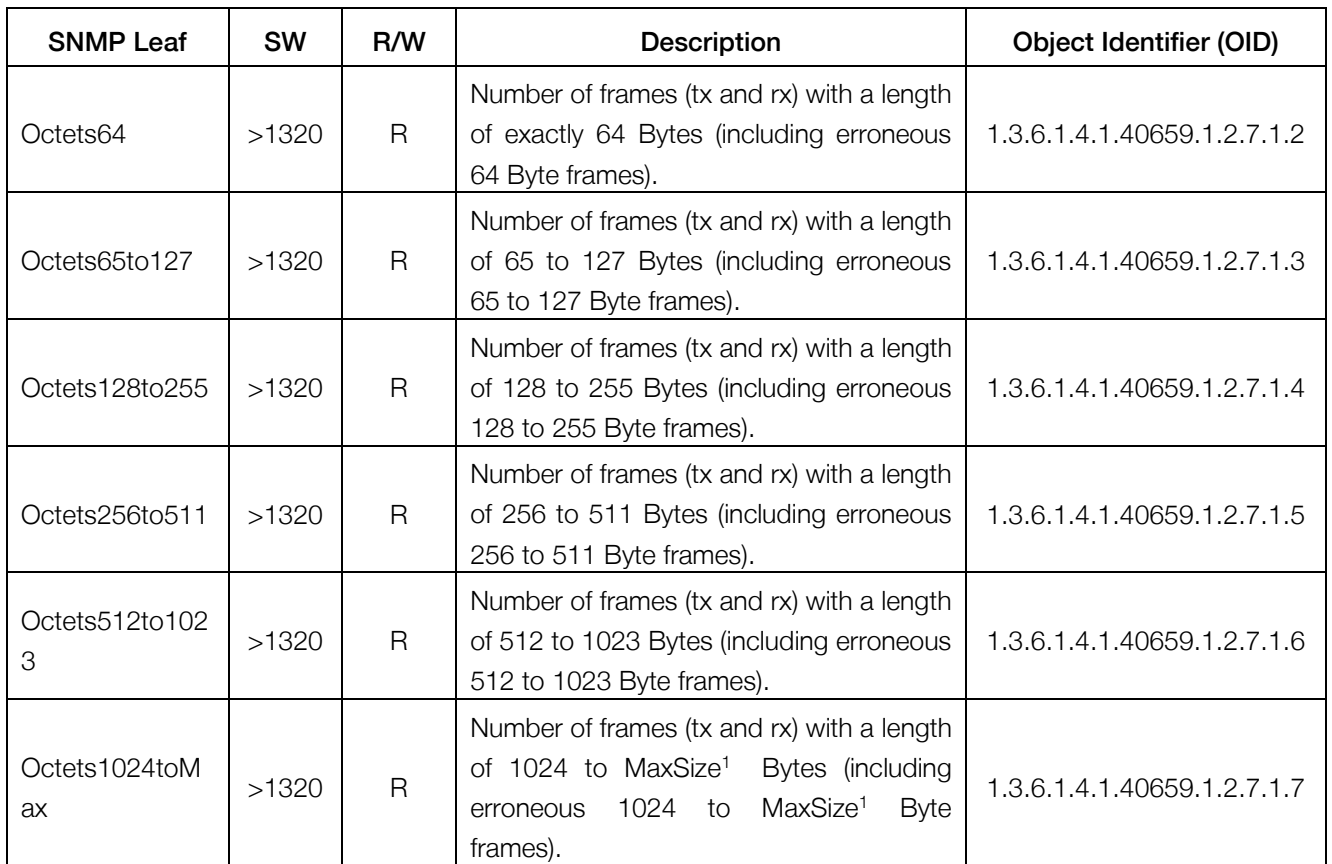

<span id="page-20-0"></span>Table 9: SNMP histogram counters (histTable)

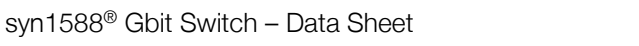

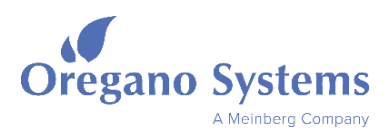

### <span id="page-21-0"></span>2.3.2 RFC 1213 MIB

The following tables list all supported SNMP leaves of the RFC1213 ".mib" file. Please note that they are sorted by their corresponding SNMP branch.

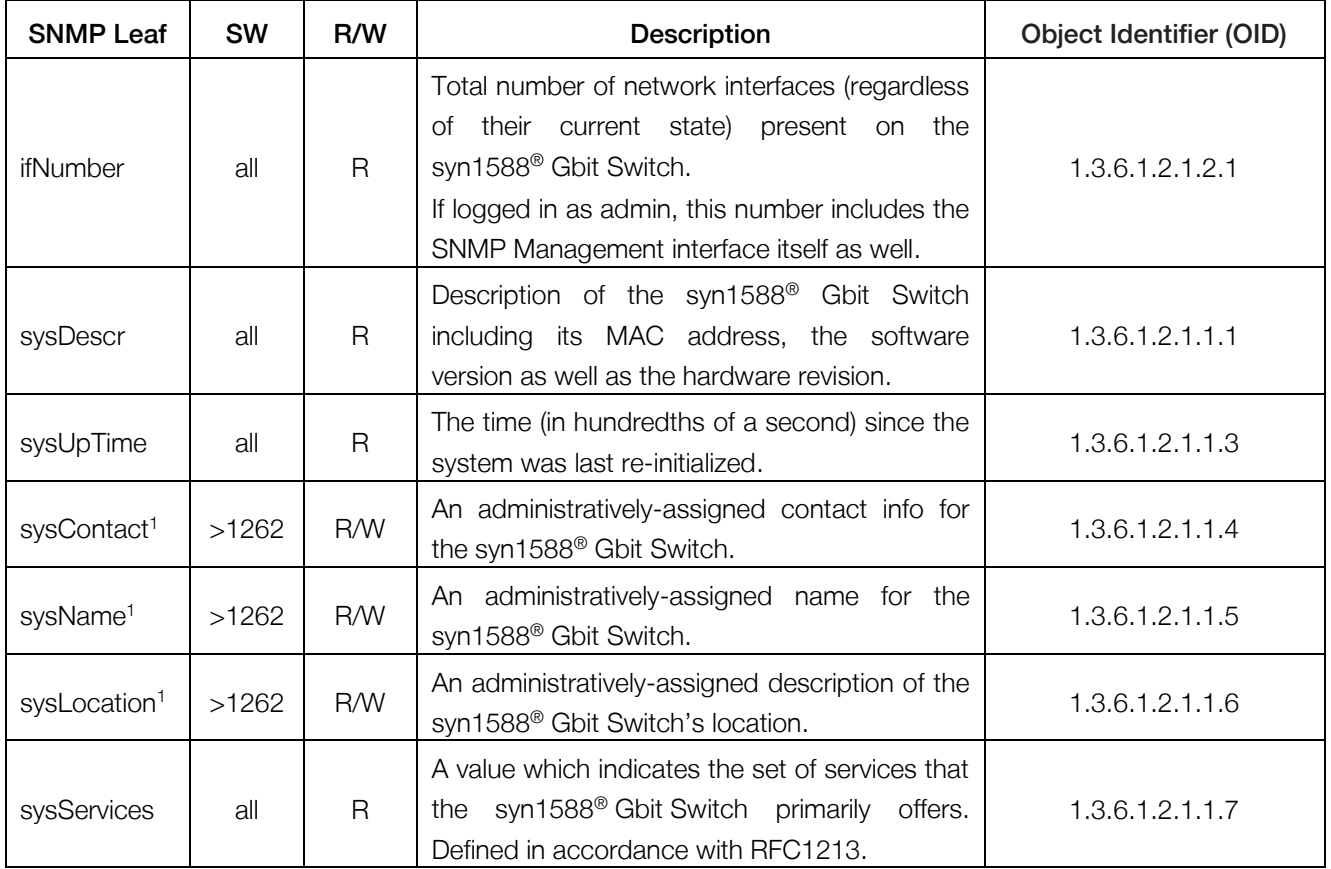

<span id="page-21-1"></span>Table 10 RFC1213 MIB: global SNMP leaves (System Branch)

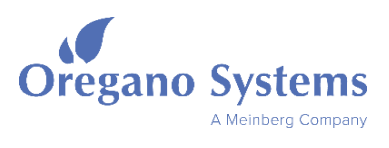

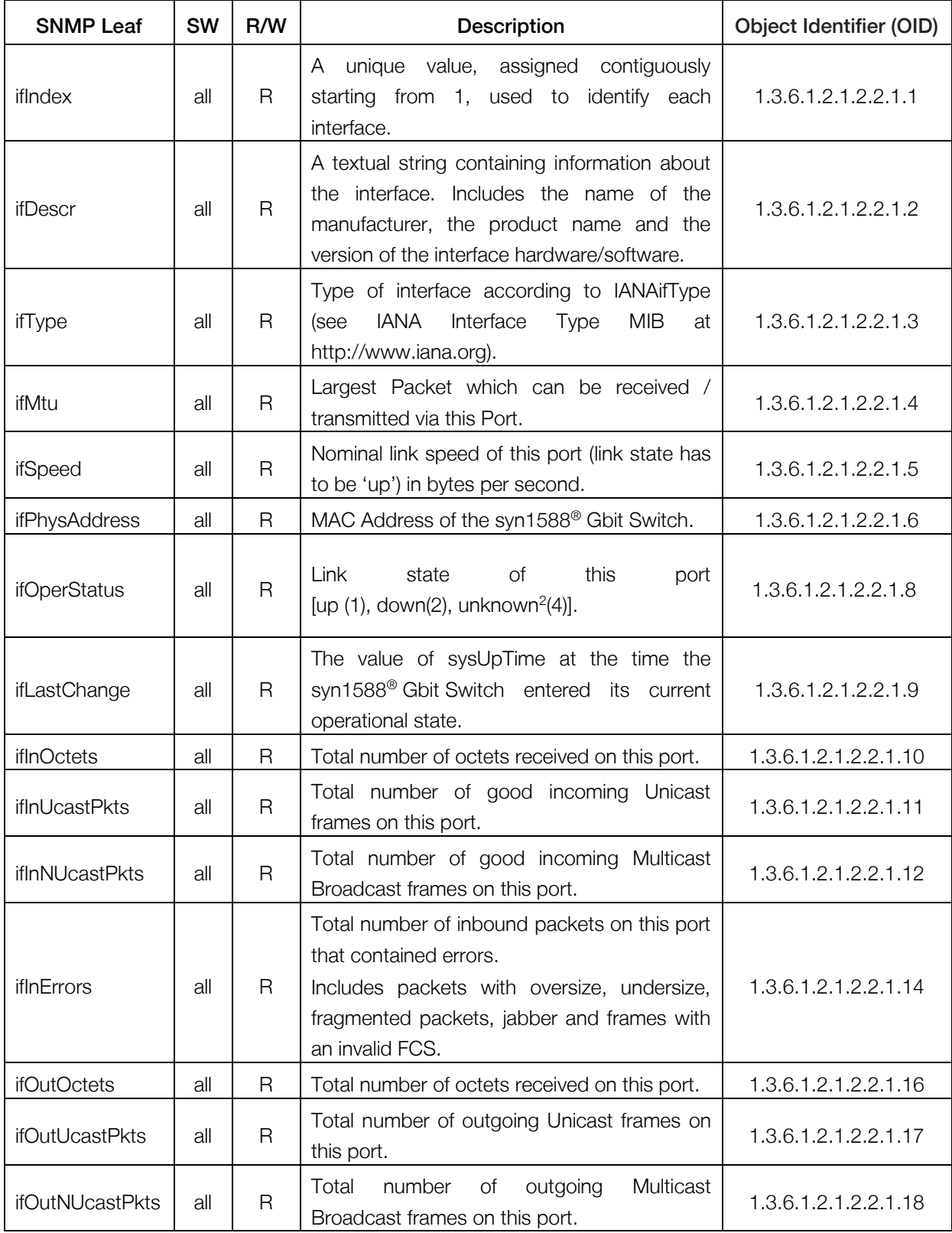

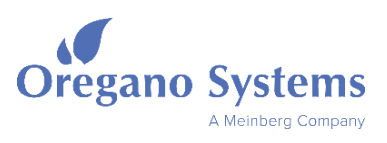

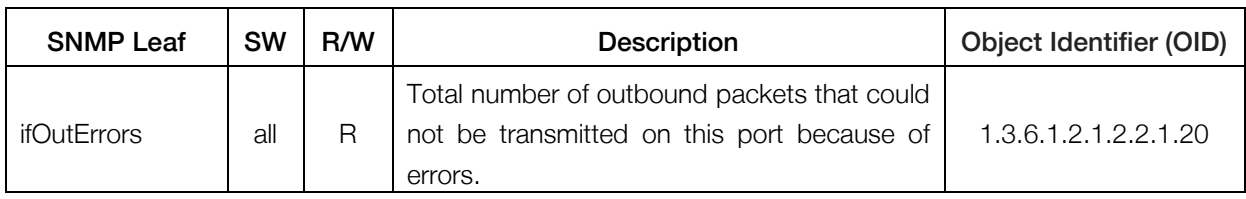

#### <span id="page-23-3"></span>Table 11 RFC1213 MIB: SNMP leaves used for traffic monitoring and general port information

#### **Notes**

<sup>1</sup> Note that this is a SNMPv1 leaf. Setting this leaf requires a SNMPv1 'Set' command. Please refer to your MIB-Browser's settings for more information on how to issue a SNMPv1 'Set'.

 $2$ As the port status of the SFTP port currently cannot be determined, it is always set to "up".

### <span id="page-23-0"></span>2.4 SNMP Firmware Update

The SNMP firmware update requires the initial network setup to be performed (see section [2.2.2\)](#page-10-0) and all pre-requisites to be met (see section [2.2.1\)](#page-9-3). Additionally a TFTP server with access to the latest firmware file (which is named "update") has to be setup as described below in section [2.2.1.2.](#page-10-2)

#### <span id="page-23-1"></span>2.4.1 Check the Network Connection

First, please verify that you can connect to the syn1588® Gbit Switch via SNMP. If you have not setup the syn1588<sup>®</sup> Gbit Switch yet, please perform the initial network setup first (see section [2.2.2\)](#page-10-0).

Additionally, please check that the UDP port 69 (or your own specified TFTP server port "TFTPSPort" (see Table 4) is not blocked by any firewall as this port is needed for the TFTP file transfer. The same goes for the TFTP client port "TFTPCPort".

#### <span id="page-23-2"></span>2.4.2 Configuration of the TFTP Server

Start up your TFTP server software. Using tftpd32 (see http://tftpd32.jounin.net) is recommended, but any other TFTP server may be used as well. Please verify that the TFTP server has access to the firmware file "update".

The TFTP server has to be configured as follows:

- Disabled option negotiation (as defined in RFC 2347) between client and server
- No security options enabled
- Disabled PXE compatibility

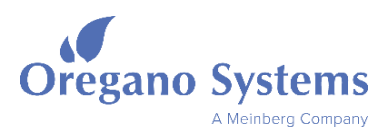

#### <span id="page-24-0"></span>2.4.3 Start MIB Browser and login as Admin

Load all necessary MIBs in your MIB browser (see [Table 1\)](#page-10-1) and log in as admin using "user" and "password" using "admin" for the SNMP "User" leaf and "oregano snmp" for the "Password" leaf (see [Table 2](#page-11-0)). If logged in successfully, a 'Get' operation on the SNMP "User"/"Password" leaf will now read "logged in as admin". In case of a timeout error, please check your network connection to the syn1588® Gbit Switch.

#### <span id="page-24-1"></span>2.4.4 Initiate the Updating Process

The server port (which typically is 69) and client port (often defined as a local ports pool, which in this case includes one port only) have to be set to the same values on both the syn1588<sup>®</sup> Gbit Switch and the TFTP server. To verify this, please check the SNMP leaves "TFTPSPort" (server port), "TFTPCPort" (client port) as well as "TFTPSAddr" (IP address of TFTP server). The standard configuration of these parameters can be found in [Table 3.](#page-16-0)

Perform a 'Set 1' on "StartUpdate" via your MIB Browser. Check your TFTP server's progress bar, once the transfer is finished the syn1588<sup>®</sup> Gbit Switch immediately restarts. You can also verify the status of the TFTP transfer by performing the 'Get' command on the "StartUpdate" entry.

If no progress bar appears and the 'Get' command on the "StartUpdate" entry indicates that the updating process is not running, please make sure that you are still logged in as admin by performing, a 'Get' operation on the SNMP "User"/"Password" leaf which should read "logged in as admin".

After the TFTP transfer has finished, the syn1588<sup>®</sup> Gbit-Switch restarts. The syn1588<sup>®</sup> Gbit Switch requires approximately two minutes to adapt the new firmware. During this period the SNMP management feature will be not available.

#### <span id="page-24-2"></span>2.4.5 Verify Update

One can easily verify that the update had been performed successfully by reading the "SysDescr" parameter (OID 1.3.6.1.2.1.1.1), which includes the currently used SNMP firmware version. If the software version has changed to the expected version, the updating process has now been completed. If the firmware version number indicates an older version as expected and "(Factory Default)" has been appended, the update file has been corrupted and a reset to factory default has been performed. In this case, please go through the updating process once again. If the process fails again, please contact Oregano Systems.

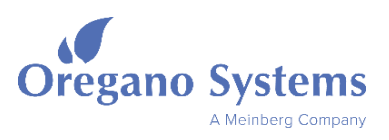

# <span id="page-25-0"></span>2.5 Reset to Factory Default

A reset to factory default may be performed either to downgrade from a flashed firmware version or to reset an invalid configuration. After the factory default reset is performed, a basic "golden" firmware is loaded and the syn1588® Gbit Switch's configuration is reset to its standard values (see [Table 2\)](#page-11-0).

There are two ways to perform a factory default; either by simply using the "ForceGold" SNMP leaf while logged in as admin (see [Table 3\)](#page-16-0) or by shorting two lines of the UART as described below.

- 1. Power-off the syn1588® Gbit Switch; disconnect the mains cable.
- 2. Short both the Rx (receive) and the Tx (transmit) lines of the syn1588® Gbit Switch's UART connection. When using the desktop case version of the syn1588® Gbit Switch, these lines are the two outer lines of the RJ11 plug. For the rack version of the syn1588® Gbit Switch, the Rx and Tx lines are located at pin 2 and 3 of the DB9 plug.
- 3. Reconnect the syn1588® Gbit Switch to mains and wait for the syn1588® Gbit Switch for power-up. This process will take about two minutes. The SNMP leaf "SysDescr" should now have "(Factory Default)" appended. Now, the syn1588® Gbit Switch is running its golden firmware with the factory default user configuration.
- 4. Remove the short from the serial interface connector. Power-off the syn1588® Gbit Switch and wait 10 seconds before powering on the syn1588<sup>®</sup> Gbit Switch again. Please note that a power-cycle has to be performed, a soft reset via the "Restart" SNMP leaf is not sufficient.
- 5. As configuration of the syn1588® Gbit Switch is set to its default values, performing the initial network setup (see section [2.2.2\)](#page-10-0) is necessary to set the correct network settings again. To make use of the latest set of SNMP features, an update to the latest firmware is recommended (see section [2.3\)](#page-12-0).

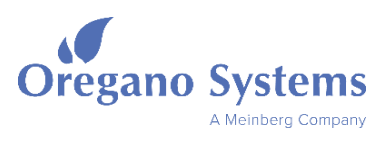

# <span id="page-26-0"></span>3 Accuracy

Due to full utilization of the high performance FPGA Oregano Systems can offer the syn1588<sup>®</sup> Gbit Switch with a time stamp accuracy in the nanosecond (ns) range. This has been made possible by adding special high speed pre-scaler to the time stamping unit effectively pushing the resolution to 2 ns at which the residence time of the IEEE1588 timing packet on the syn1588® Gbit Switch can be determined.

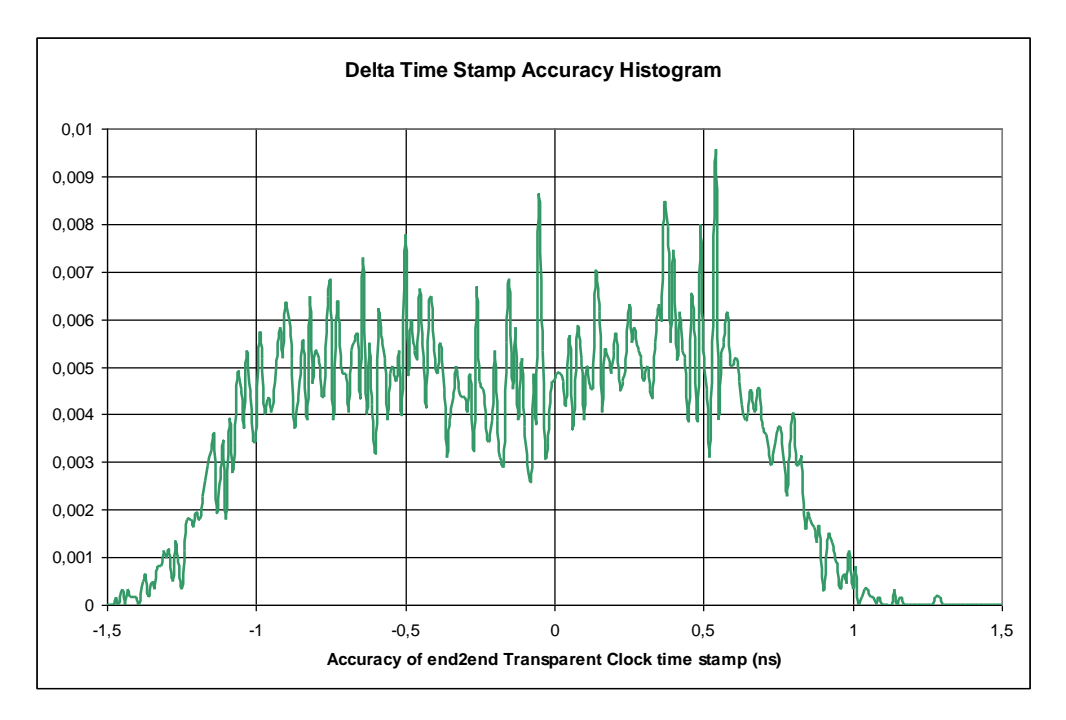

Figure 6 syn1588® Histogram of Delay Jitter

<span id="page-26-1"></span>Figure 3 shows a normalized histogram of the delay variations caused by measurement inaccuracies of the end-2-end transparent clock. It can be seen that those are well within 1 ns. The measurement has been made using an external high precision counter timer (STANDFORD RESEARCH) as an independent means of measuring the time a packet resides on the syn1588® Gbit Switch.

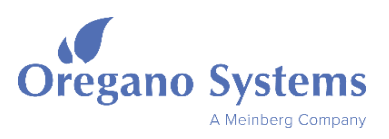

# <span id="page-27-0"></span>4 Specifications

### <span id="page-27-1"></span>4.1 RoHS Conformance

The syn1588® Gbit Switch is manufactured RoHS compliant. Please find the RoHS Certificate of Conformance attached to this datasheet.

### <span id="page-27-2"></span>4.2 RJ45 Ethernet Interfaces

The eight ethernet ports (RJ45 connectors) conform to IEEE802.3-2008 and support the 10/100/1000 Mbit full duplex mode. 10/100 Mbit half duplex mode may be operational but is not tested. For IEEE1588 operation full duplex mode is required.

### <span id="page-27-3"></span>4.3 SFP Ethernet Interface

The SFP interface (ninth uplink port) supports the following SFP transceivers (3V3 single power supply, SGMII interface).

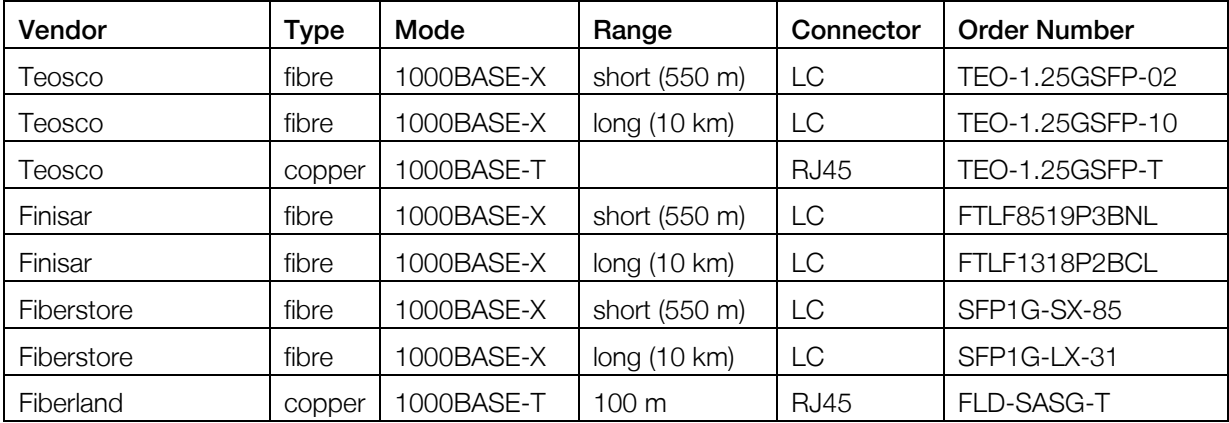

Table 12 Supported SFP transceivers

<span id="page-27-4"></span>The SFP interface supports 1000 Mbit full duplex mode, i.e. 1000BASE-T or 1000BASE-X.

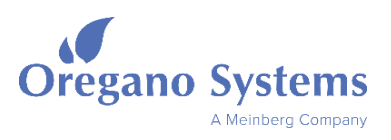

### <span id="page-28-0"></span>4.4 Serial Interface

#### **Caution**

The serial interface is intended to perform the reset to factory default of the syn1588<sup>®</sup> Gbit Switch only (see section [2.5\)](#page-25-0)! Do not connect this interface during the device's normal operation.

#### <span id="page-28-1"></span>4.4.1 Serial Interface Pinout

The pinout of the serial interface connector (9-pin female sub-D connector) follows the DCE (data communication equipment) pinout and thus allows a connection to a host computer using a simple straight cable.

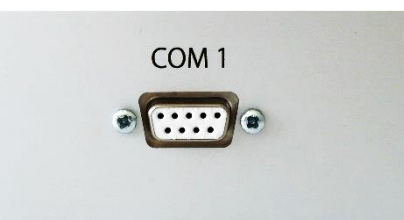

<span id="page-28-2"></span>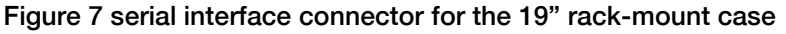

| Pin        | <b>Function</b> | <b>Direction</b> |
|------------|-----------------|------------------|
| reserved   |                 |                  |
| <b>TxD</b> | $\overline{2}$  | out              |
| <b>RxD</b> | 3               | in               |
| reserved   | 4               |                  |
| <b>GND</b> | 5               |                  |
| reserved   | 6               |                  |
| reserved   | 7               |                  |
| reserved   | 8               |                  |
| reserved   | 9               |                  |

<span id="page-28-4"></span><span id="page-28-3"></span>Table 13: Pinout of the serial interface connector for 19" rack-mount case

| <b>Baudrate</b>              | 115200 |
|------------------------------|--------|
| <b>Databits</b>              | 8      |
| Parity                       | None   |
| <b>Stopbits</b>              |        |
| <b>Hardware Flow Control</b> | None   |

Table 14 Serial interface configuration

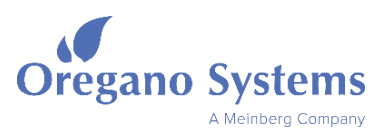

# <span id="page-29-0"></span>4.5 ESD

The syn1588® Gbit Switch is protected against ESD damage following IEC61000-4-2 15 kV air 8 kV contact.

# <span id="page-29-1"></span>4.6 Temperature Range

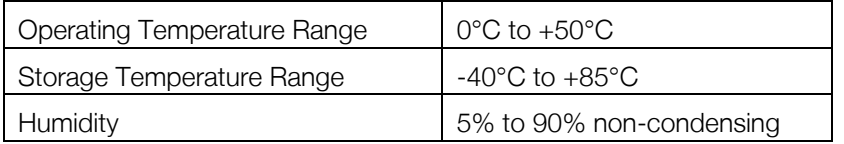

#### Table 15 Temperature range

# <span id="page-29-5"></span><span id="page-29-2"></span>4.7 Power Supply

The syn1588® Gbit Switch is operated directly from mains.

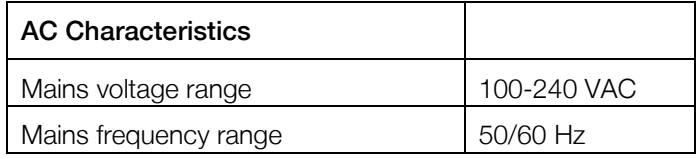

#### Table 16 Mains power supply: characteristics

<span id="page-29-6"></span>The mains connector is compliant to IEC 60320 C14 and includes fuses (primary side).

#### <span id="page-29-3"></span>4.7.1 Mains Fuse

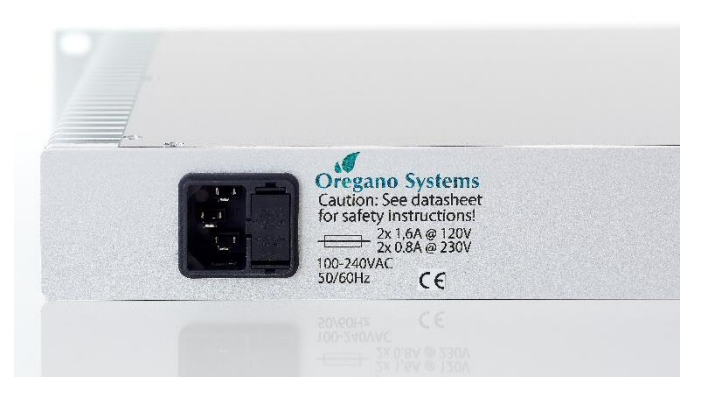

Figure 8 Mains connector with fuse drawer

<span id="page-29-4"></span>The syn1588® Gbit Switch mains connection is protected by two fuses. See the mains connector on rear side in [Figure 8.](#page-29-4)

#### Caution:

Opening of mains fuse socket is restricted to authorized service personnel.

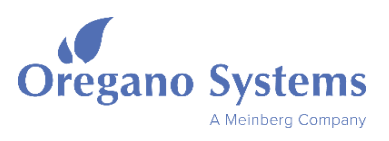

When ordering the syn1588<sup>®</sup> Gbit Switch it will be equipped with the correct fuses for your local mains settings. If you plan to use the syn1588® Gbit Switch in a different region with other mains voltage you have to adapt the mains fuse accordingly the following tables.

#### Caution:

Change the fuses only when disconnected from mains! Never open the fuse socket when unit is still connected to mains!

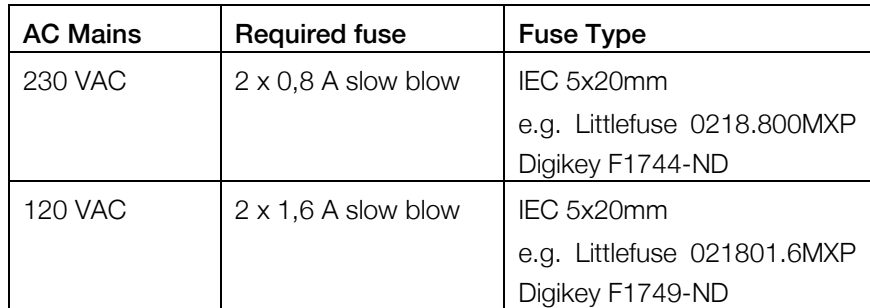

#### Table 17 8+1 port in 19" 1HE case: Proper mains fuses for different mains voltages

#### <span id="page-30-0"></span>Caution:

Using the wrong mains fuses may lead to a severe damage of the device or even cause fire hazard. In case of doubt please contact Oregano Systems support in advance.

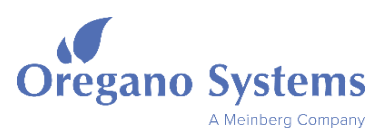

# <span id="page-31-0"></span>4.8 Handling & Safety Information

The syn1588<sup>®</sup> Gbit Switch may be mounted fixed into e.g. a 19" rack or used as a desktop unit.

The mains plug is used as the separator for the mains supply. Thus the socket for connecting the mains of the syn1588® Gbit Switch shall be located in close distance to the unit and shall be easily reachable.

We recommend a 10 A fuse for this mains socket.

#### Caution:

Power cord connection only to a socket-outlet with earthing connection

### <span id="page-31-1"></span>4.9 Weight

<span id="page-31-2"></span>Total weight of the syn1588® Gbit Switch 8+1 port configuration approx. 3730 g.

# 5 Mechanics

### <span id="page-31-3"></span>5.1 19" 1HE Case

The depth of the 19" 1HE case is 254 mm.

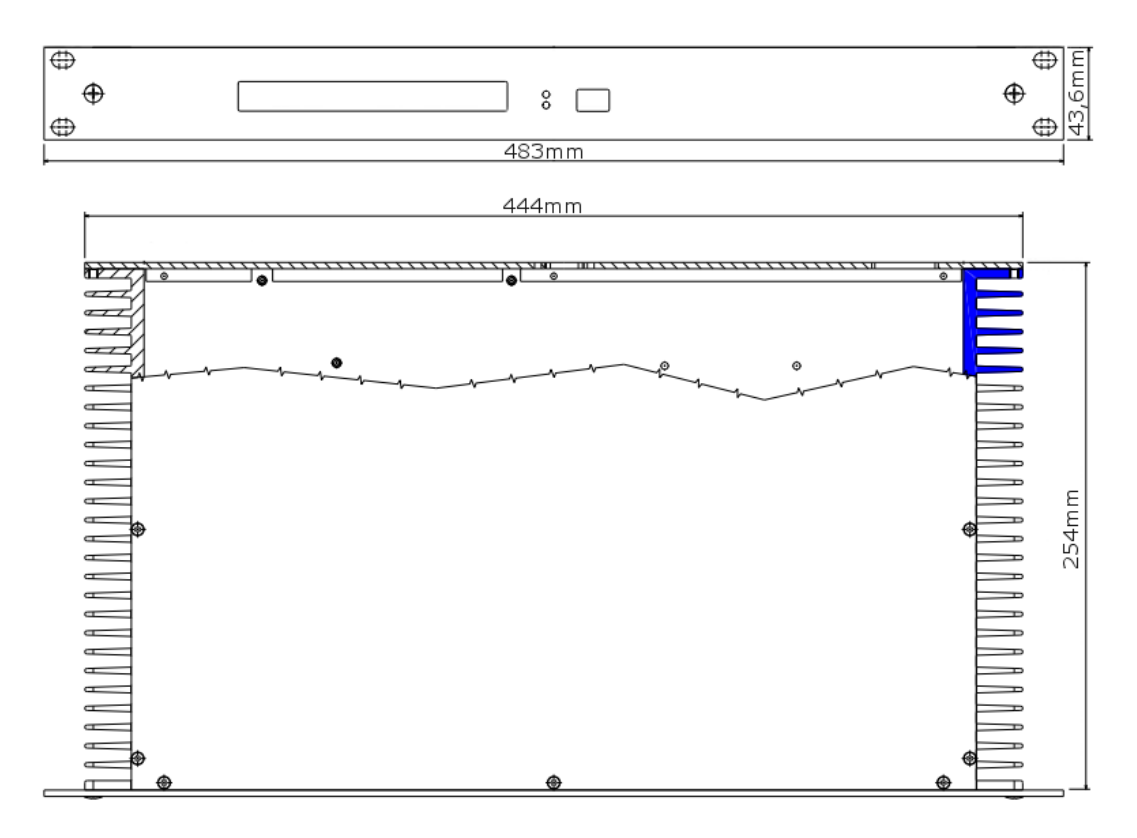

<span id="page-31-4"></span>Figure 9 syn1588® Gbit Switch: Dimensions 19" 1HE case front plate – 8+1 port version

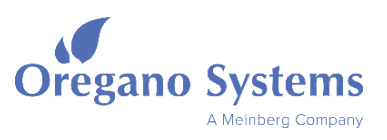

# <span id="page-32-0"></span>6 Further Information

You are looking for further information not included in this datasheet? Please contact Oregano Systems support! We will be pleased to provide you all the required information.

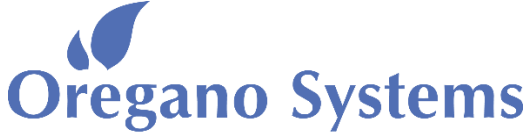

A Meinberg Company

Franzosengraben 8 A-1030 Vienna AUSTRIA [http://oregano.at](http://oregano.at/) [contact@oregano.at](mailto:contact@oregano.at)

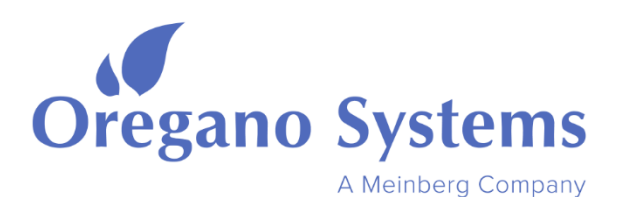

Oregano Systems - Design & Consulting GesmbH Franzosengraben 8, 1030 Vienna, Austria

> Phone: +43 (676) 843104 200 Mail: contact@oregano.at Web: www.oregano.at

GC | @ [cadek@oregano.at](mailto:cadek@oregano.at) | +43 676 84 31 04-200 Vienna, January 20<sup>th</sup> 2021

#### Certificate of Conformance

The Oregano Systems 8+1port 10/100/1000 Mbit/s Ethernet switch with IEEE1588 capabilities "syn1588® Gbit Switch" (board revision 1.9) meets the intent of Low Voltage directive 2014/35/EU and safety requirements for electrical equipment for measurement, control and laboratory use.

Compliance was demonstrated to the following specifications:

- CSA/UL 62368-1:2019
- EN IEC 62368-1:2020+A11:2020
- IEC 62368-1:2018

Gerhard R. Cadek (CEO)

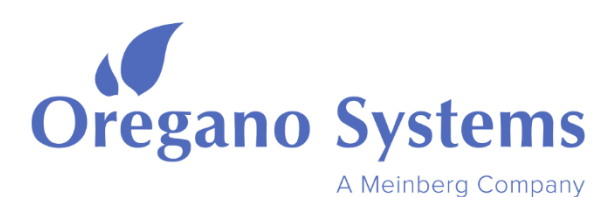

Oregano Systems - Design & Consulting GesmbH Franzosengraben 8, 1030 Vienna, Austria

> Phone: +43 (676) 843104 200 Mail: contact@oregano.at Web: www.oregano.at

GC | @ [cadek@oregano.at](mailto:cadek@oregano.at) | +43 676 84 31 04-200 Vienna, January 20<sup>th</sup> 2021

#### RoHS Certificate of Conformance

The Oregano Systems' syn1588® products listed below is (are) in compliance with Directive 2011/65/EC and 2015/863/EC on the restriction of the use of certain hazardous substances in electrical and electronic equipment (RoHS and RoHS 3 directives).

- syn1588<sup>®</sup> Gbit Switch (board revision 1.9)
- syn1588<sup>®</sup> PCIe NIC Revision 2.1
- syn1588<sup>®</sup> VIP Evaluation Board Revision 3
- syn1588<sup>®</sup> Dual NIC Revision 1.0

Gerhard R. Cadek (CEO)

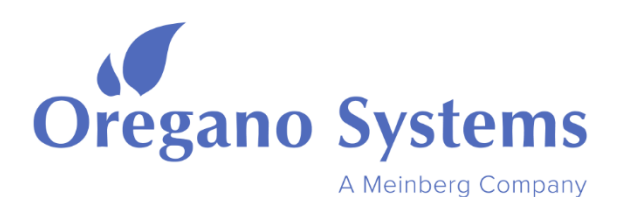

Oregano Systems - Design & Consulting GesmbH Franzosengraben 8, 1030 Vienna, Austria

> Phone: +43 (676) 843104 200 Mail: contact@oregano.at Web: www.oregano.at

GC | @ [cadek@oregano.at](mailto:cadek@oregano.at) | +43 676 84 31 04-200 Vienna, April 19th 2021

#### WEEE status of the product

This product is handled as a B2B category product. In order to secure a WEEE compliant waste disposal it has to be returned to the manufacturer. Any transportation expenses for returning this product (at its end of life) have to be incurred by the end user, whereas Oregano Systems will bear the costs for the waste disposal itself.

#### RL 94/62/EG status of the packaging material

This packaging material is handled as a B2B category packaging material. In order to secure a RL 94/62/EG compliant waste disposal it has to be returned to the manufacturer. Any transportation expenses for returning this product have to be incurred by the end user, whereas Oregano Systems will bear the costs for the waste disposal itself.

Gerhard R. Cadek (CEO)

Bank: Erste Bank · Account: Oregano Systems - Design & Consulting GesmbH · IBAN: AT52 2011 1000 0257 1862 · BIC: GIBAATWW Registered office: Vienna, Austria · Commercial register: 216839g Vienna Commercial Court Management: Dr. Gerhard R. Cadek and DI Nikolaus Kerö UID: ATU53247204 · EORI: ATEOS1000007451

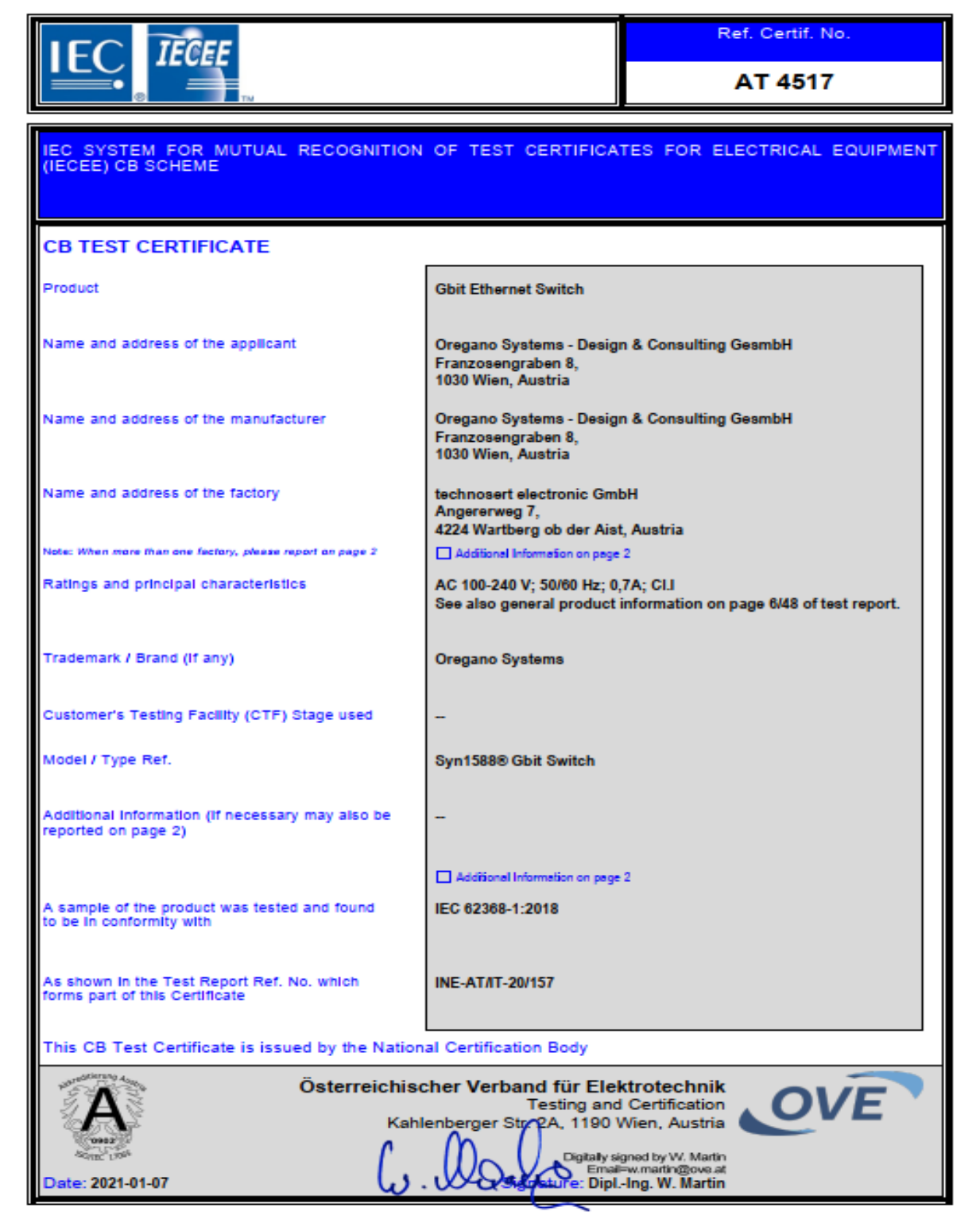

ZVR: 327279890 | www.ove.at

Bank: Erste Bank · Account: Oregano Systems - Design & Consulting GesmbH · IBAN: AT52 2011 1000 0257 1862 · BIC: GIBAATWW Registered office: Vienna, Austria · Commercial register: 216839g Vienna Commercial Court Management: Dr. Gerhard R. Cadek and DI Nikolaus Kerö UID: ATU53247204 · EORI: ATEOS1000007451